# **ПОШУК І АНАЛІЗ НАУКОВОЇ ЛІТЕРАТУРИ В WEB OF SCIENCE**

**Бібліотека Університету Ушинського**

## **[З чого почати?](https://webofknowledge.com/) <https://webofknowledge.com/>**

2017

### Нова компанія = новий бренд

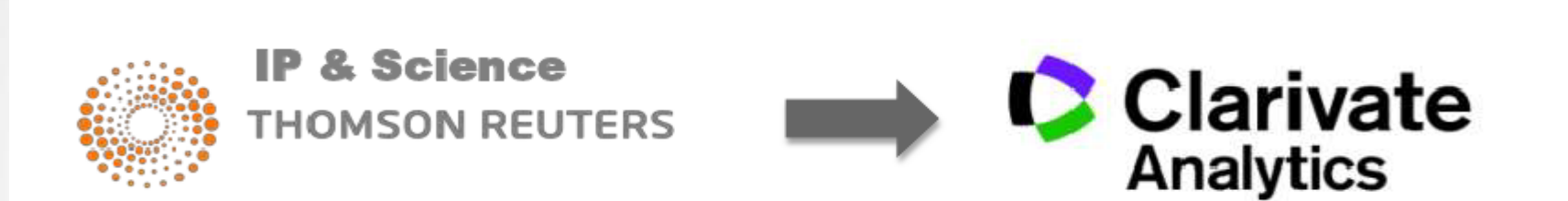

Web of Science (до 2014 Web of Knowledge) платформа, що вміщує бази наукової літератури і патентів, яка належала Thomson Reuters,а з 2017 року - Clarivate Analytics. Web of Science охоплює матеріали з природничих, технічних, біологічних, суспільних, гуманітарних наук і мистецтва.

## Бібліотека Університету УшинськогоSCIENCE >33 000 журналів на платформі

#### Базы данных по по

#### все базы данных

Выполняйте поиск по всем включенным продуктам одновременно с помощью простой ра полей поиска для получения всеобъемлющих результатов.

#### Web of Science Core Collection (1970-по настоящее время)

Доступ к лучшей в мире научной литературе по общественным наукам с ству, гуманитарным наукам и материалам исследований с международных конференций, симпозиумов, семинаров, коллоквиумов, практикумов и съездов.

#### **Гменьше 1**

Навигация с помощью функций "Поиск по пристатейной библиографии" и "Система поиска arropa"

Создание визуального представления связей между цитированиями с помощью функции "Отображение цитирований"

Создание графиков изменения цитирований и трендов с помощью функции "Отчет по цитированию"

Использование инструмента анализа для определения трендов и особенностей Доступные архивы до 1900г.

#### Ваши редакции:

Science Citation Index Expanded (1970-по настоящее время) Social Sciences Citation Index (1970-по настоящее время) Arts & Humanities Citation Index (1975-по настоящее время) Conference Proceedings Citation Index-Science (1990-по настоящее время) Conference Proceedings Citation Index- Social Science & Humanities (1990-по настоящее время) Book Citation Index- Science (2005-по настоящее время) Book Citation Index- Social Sciences & Humanities (2005-по настоящее время) Emerging Sources Citation Index (2015-по настоящее время)

#### Chinese Science Citation Database<sup>SM</sup> (1989-по настоящее время)

Библиографическая информация и данные о цитировании для статей по 1200 основным научным и техническим журналам, опубликованным в Китайской Народной Республике. [ больше ]

#### Derwent Innovations Index (1963-по настоящее время)

Патентная информация с дополнениями от Derwent World Patent Index®, а также информация о цитировании патентов от Patents Citation Index®. [ больше ]

### >19 000 найвпливовіших журналів

Доступ к статьям политематических журналов, находящихся в базе данных. КСІ работает под управлением организации National Research Foundation of Korea и содержит библиографическую информацию по научной литературе, опубликованной в Корее. **Г больше 1** 

#### MEDLINE<sup>®</sup> (1950-по настоящее время)

The U.S. National Library of Medicine® (NLM®) - главная база данных по биологическим наукам. Г больше 1

#### Russian Science Citation Index (2005-по настоящее время)

Получите доступ к библиографической информации и цитированию научных статей российских исследователей в более 500 научных, технических, медицинских и образовательных журналов. Ведущие публикации тщательно отобраны и представлены в научной электронной библиотеке (eLIBRARY.RU), которая является крупнейшим информационным ресурсом по исследованиям в России.

[ больше ]

#### SciELO Citation Index (1997-по настоящее время)

Доступ к научной литературе по общественным, гуманитарным наукам и искусству, которая была опубликована в лучших журналах, находящихся в открытом доступе, в Латинской Америке, Португалии, Испании и Южной Африке. Г больше 1

#### База даних:

Наукометрична

Реферативна

Мультидисциплінарна

Міжнародна За передплатою

### Головне меню Web of Science

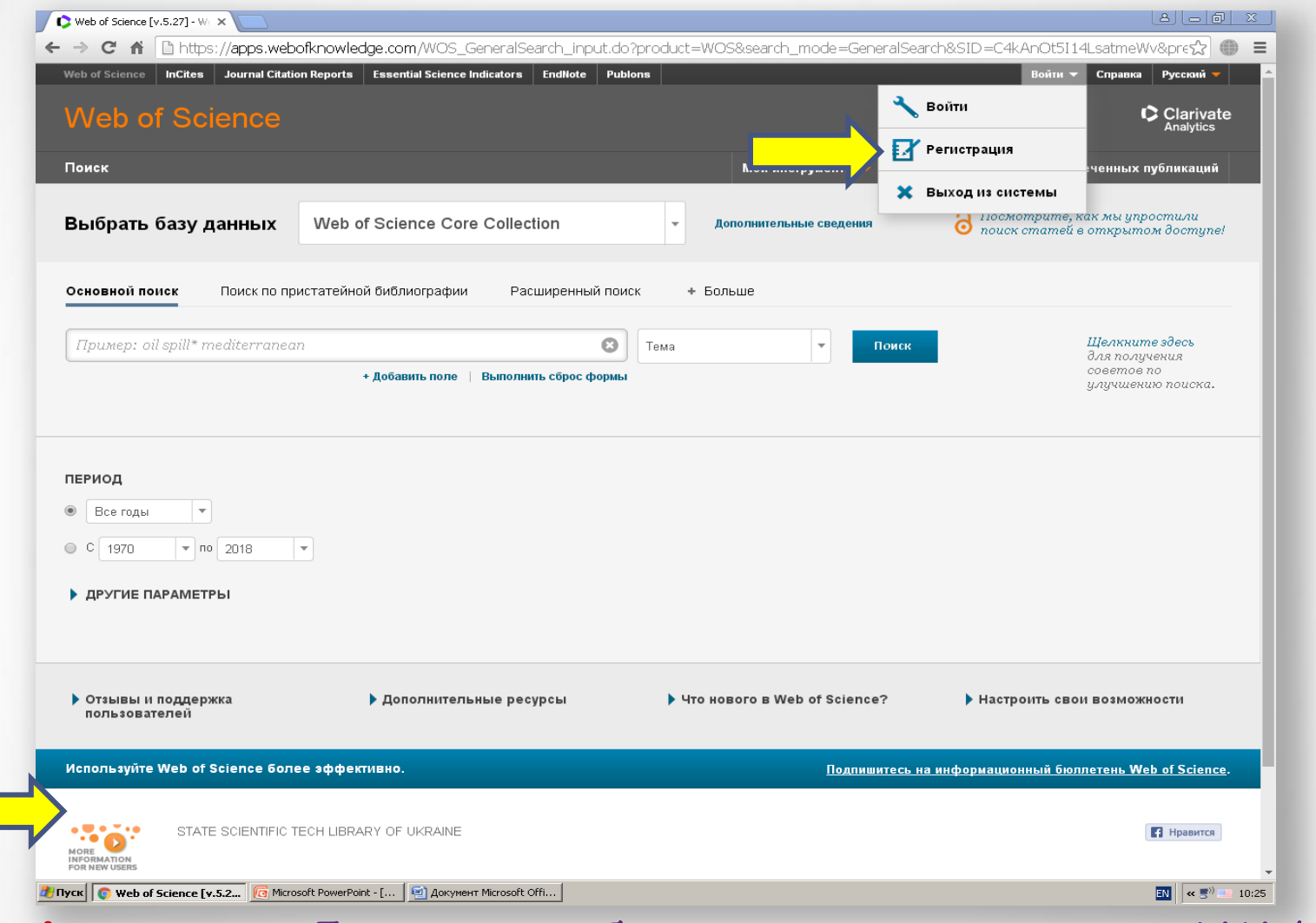

**Зверніть увагу!** Для того, щоб працювати на платформі Web of Science безкоштовно, треба реєструватися з комп'ютера установи, що має доступ. У нашому випадку це Університет Ушинського.

## **Реєстрація в Web of Science**

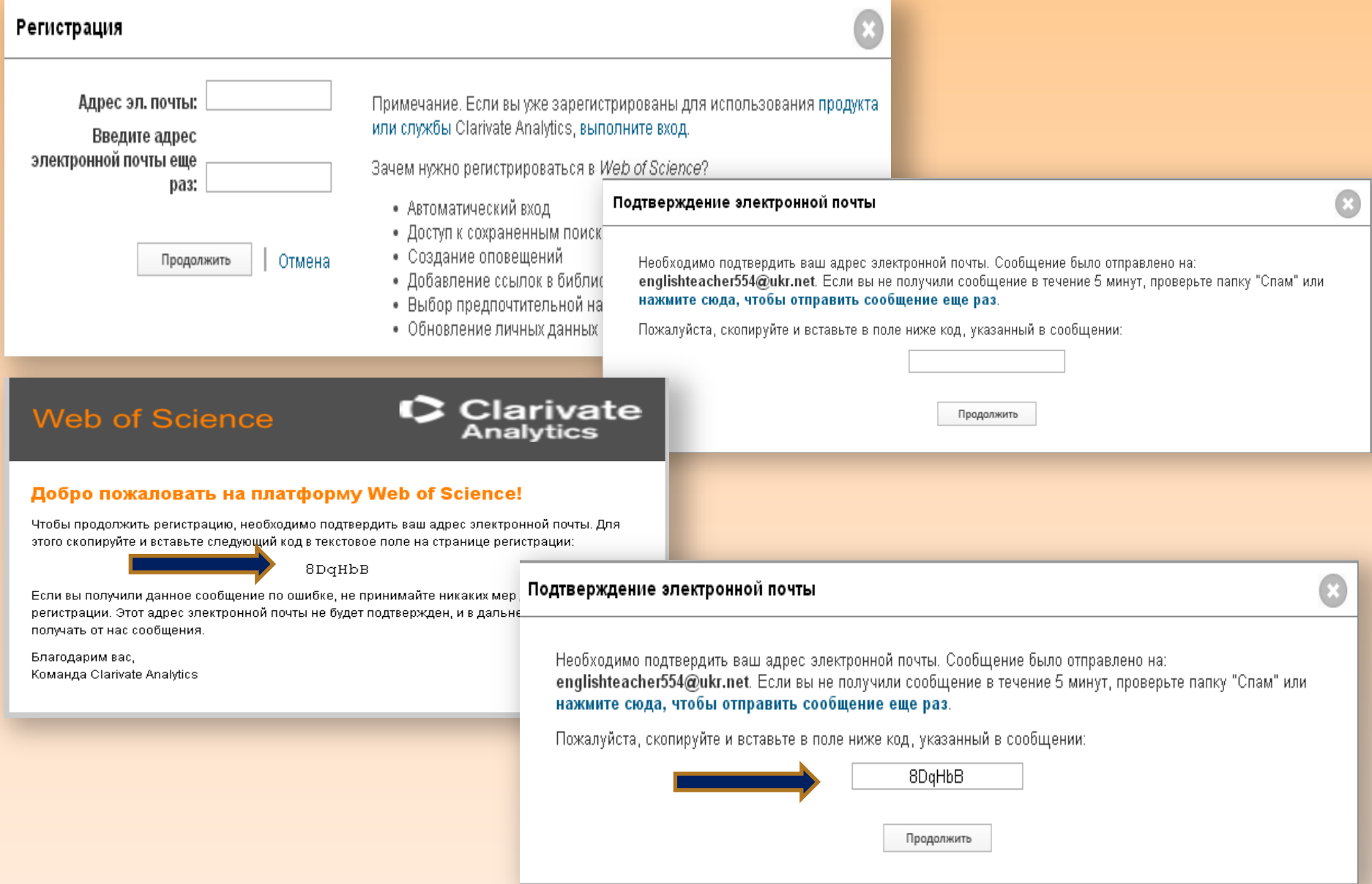

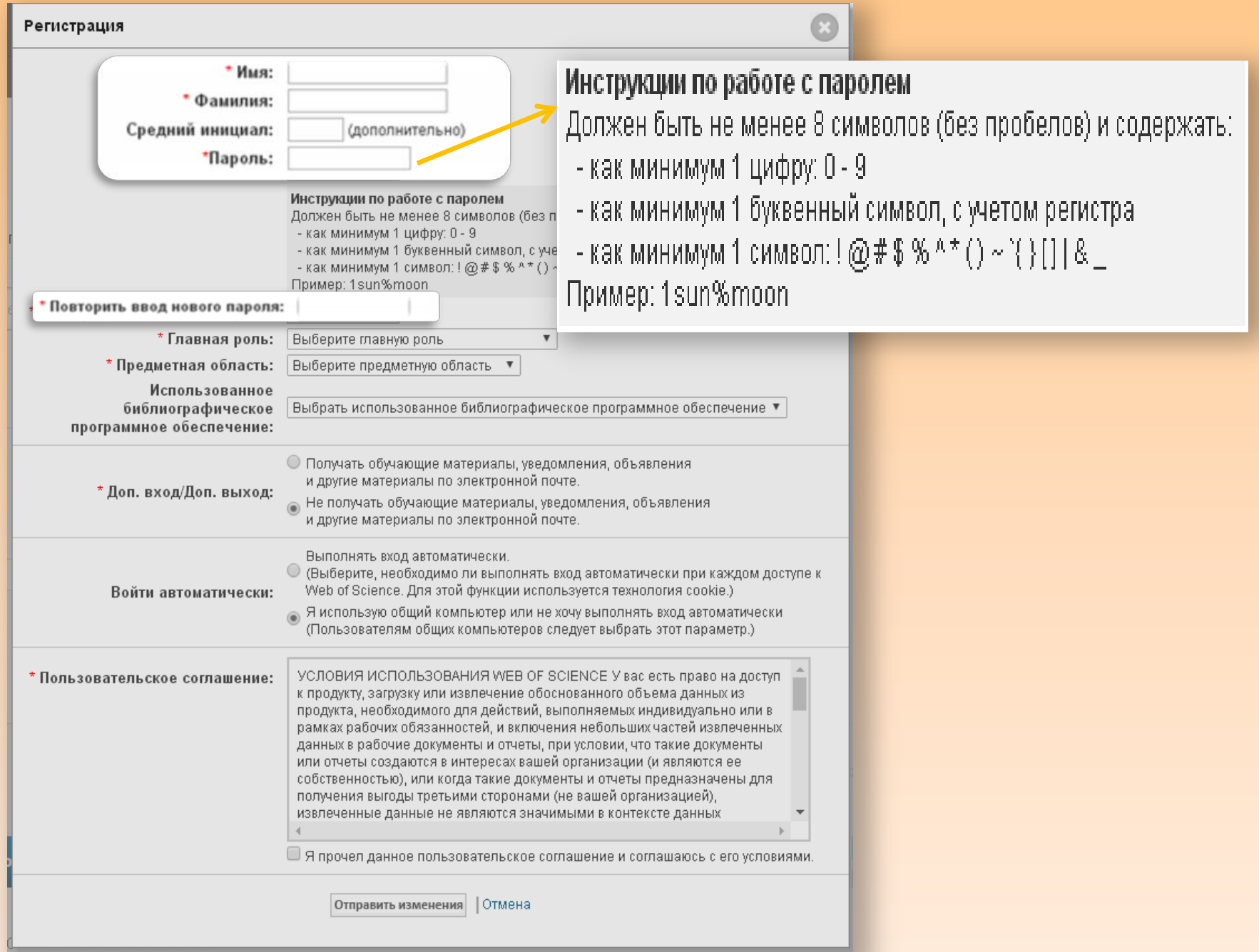

### Далі обираєте **головну роль**:

- Студент магістратури;
- Студент програми бакалаврату;
- Бібліотекар;
- Науковий співробітник з вченим ступенем;
- Адміністратор;
- Науковий співробітник (не ВНЗ);
- Науковий співробітник (ВНЗ);
- Інше

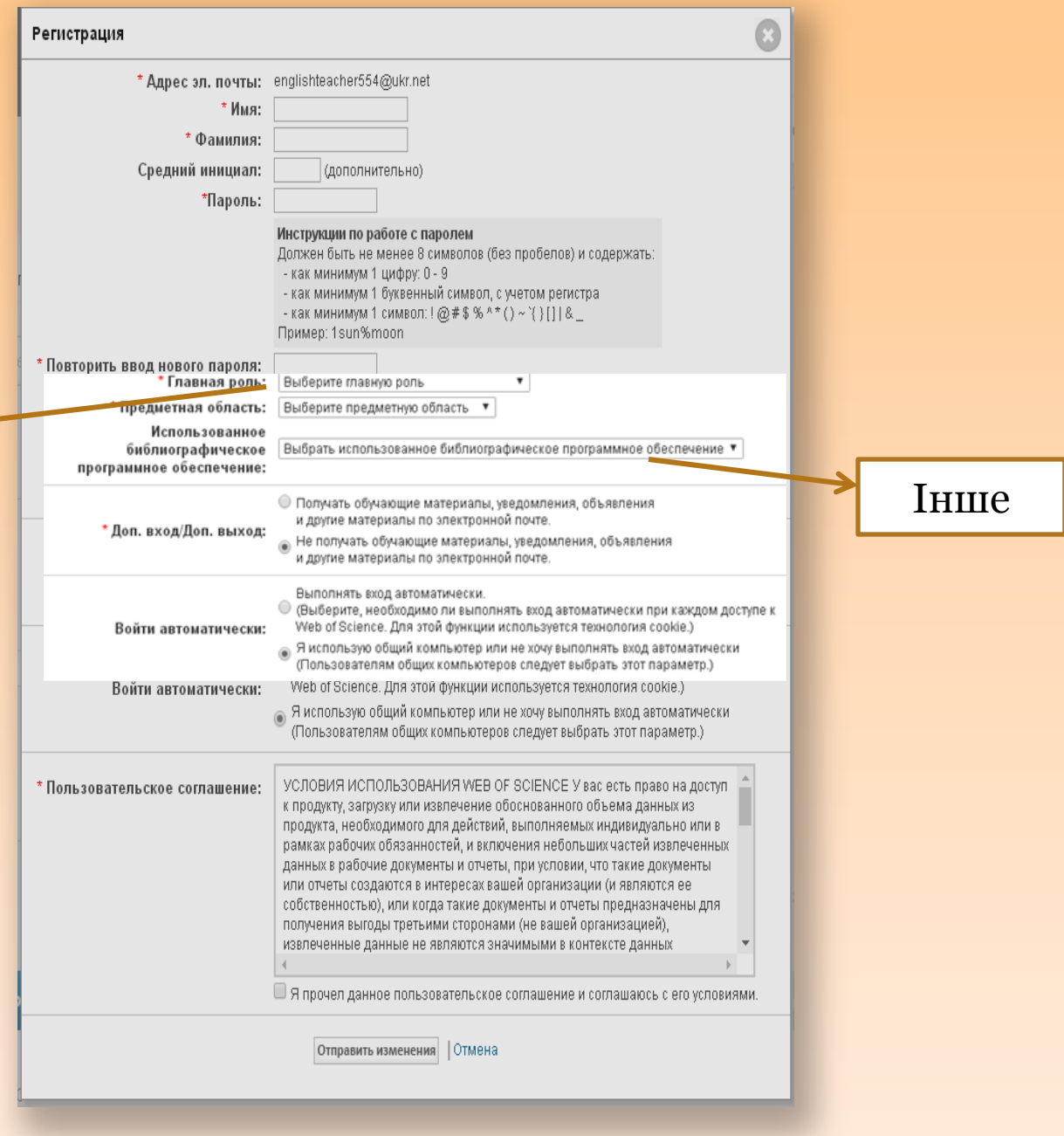

## **Персональний профіль Або чи я можу працювати з дому**

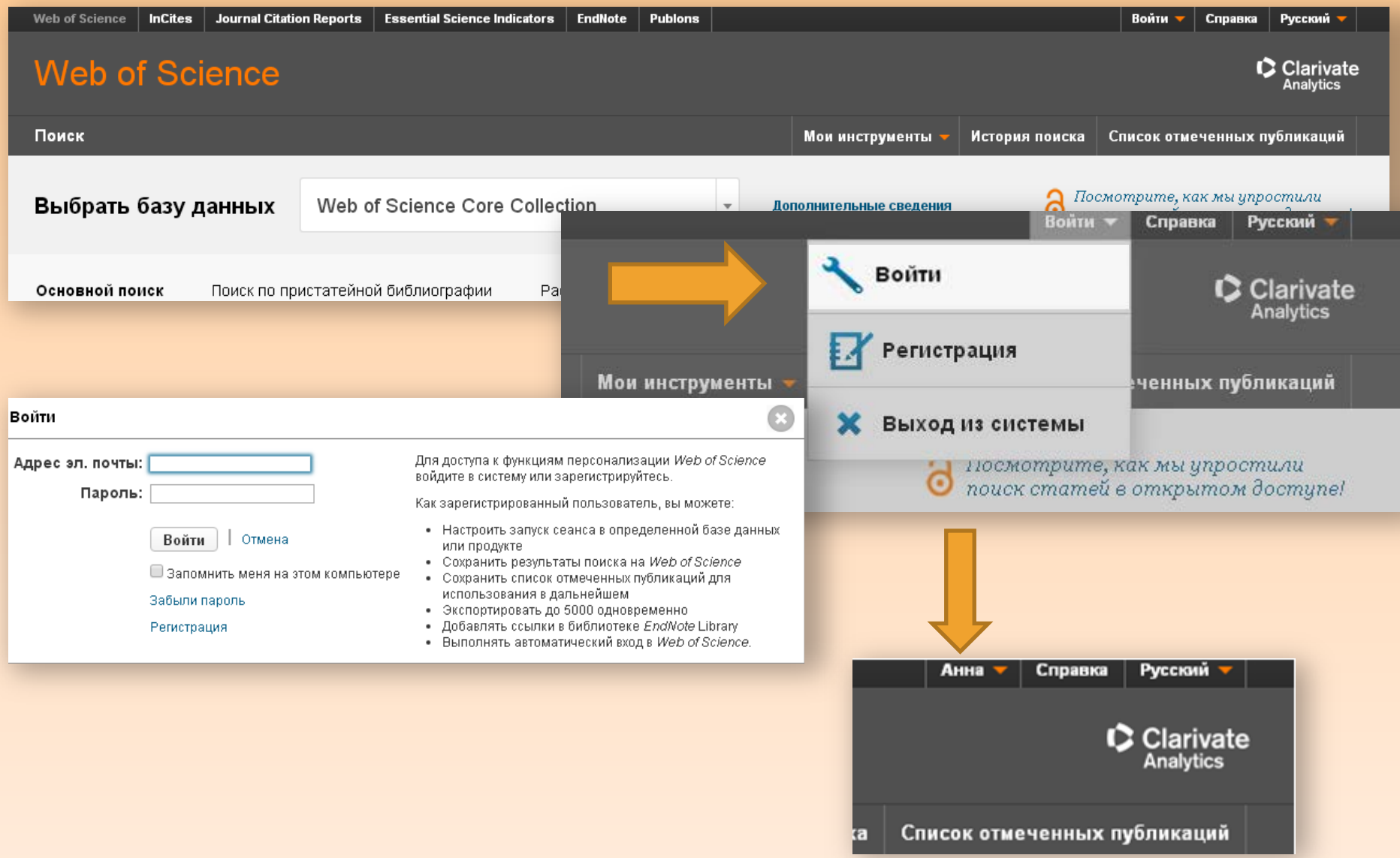

# Що нам надає база?

Масив наукової інформації з 1898 року

- Можливість пошуку і аналізу
- Збереження історії пошуку

Точні наукометричні оцінки

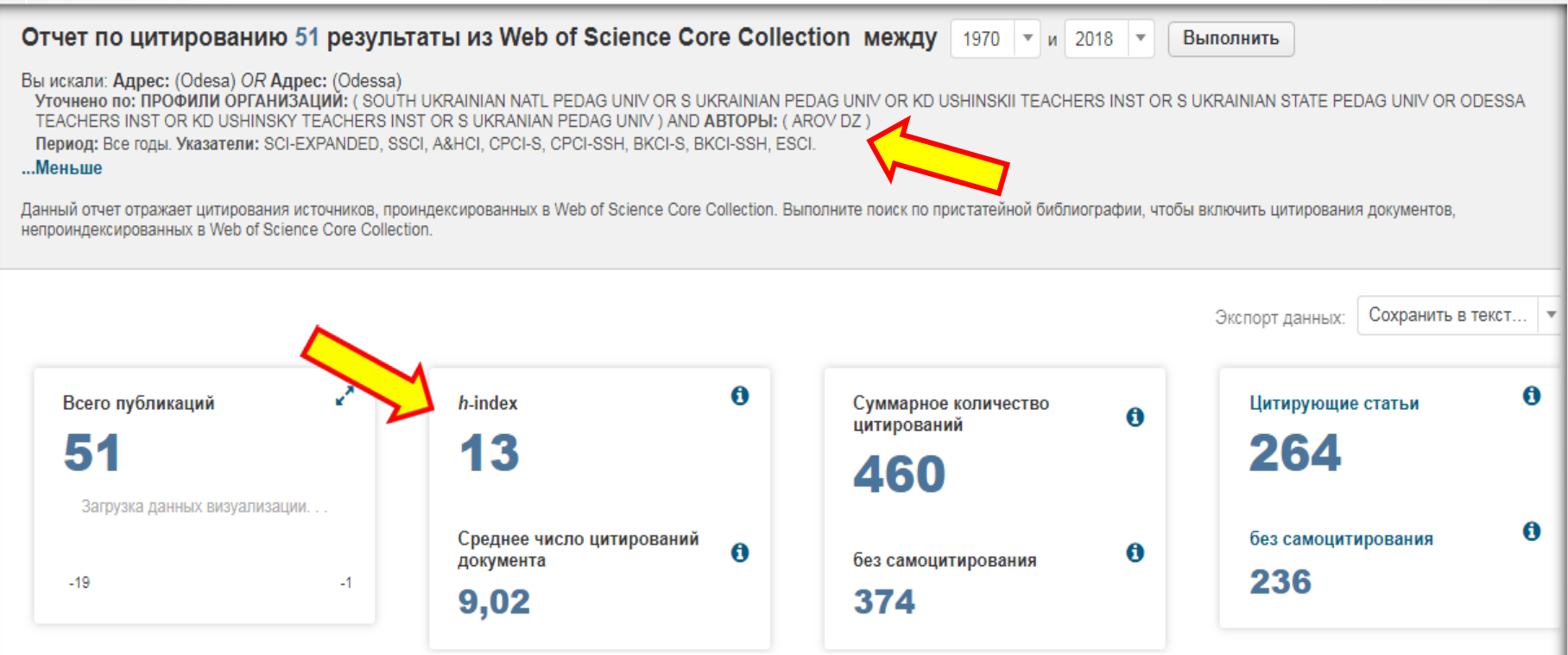

#### Бібліотека Університету УшинськогоWeb of Science Core Collection **Web of Science** Поиск Мои инструменты -История п все базы данных Web of Science Core Collection Выбрать базу данные Web of Science Core Collection Дополнительные сведения Chinese Science Citation Database SM Derwent Innovations Index Основной поиск Поиск по пристатейной библиографии Расциренный поиск + Больше KCI-Korean Journal Database Поиск nanotechnology O Tessa MEDLINE® • Добавить поле | Выполнить сброс формы Russian Science Citation Index SciELO Citation Index Тема Дополнительные сведения ПЕРИОД **B** Bce rogue  $\mathbf{v}$ © C 1970 Тема \* no 2018 Заголовок • ДРУГИЕ ПАРАМЕТРЫ Автор Идентификаторы авторов Группа авторов • Отзывы и поддержка • Дополж HOBOFO B Web of Science? Mos cets Web of Science пользователей Редактор Название издания Используйте Web of Science более эффективно. Подпишитесь на информационный бюллетень Web of Science. DOI *<u><b>A* ...</u> STATE SCIENTIFIC TECH LIBRARY OF UKRAINE **ET** Hoasince MORE NFORMATION **COR AUTAV LYGEDY**

**Зверніть увагу на те, що в Web of Science Core Collection запит повинен здійснюватися англійською.** 

**Щоб виконати пошук російською, оберіть "Все базы данных"** 

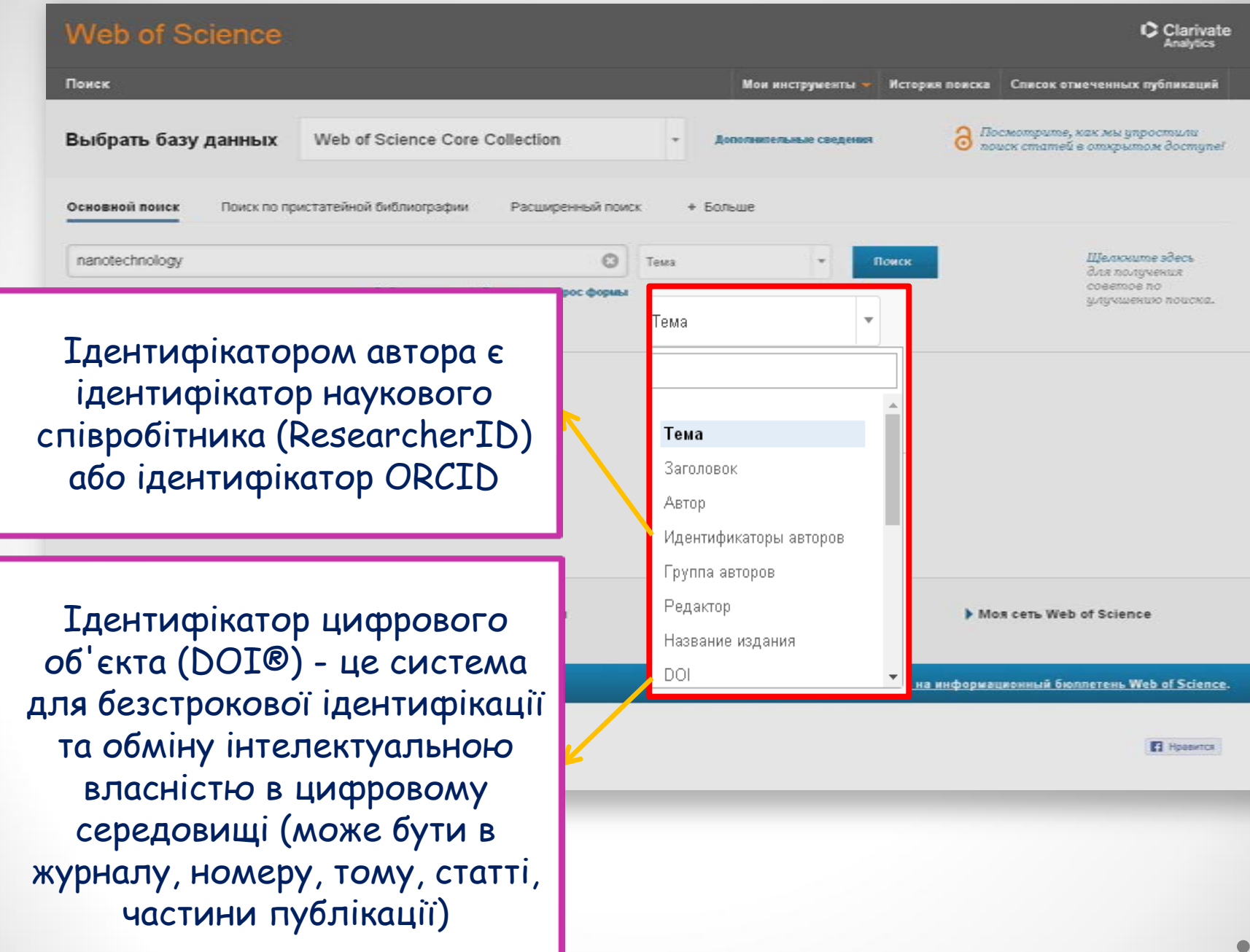

## РОЗШИРЕНИЙ ПОШУК ЗА КЛЮЧОВИМ СЛОВОМ

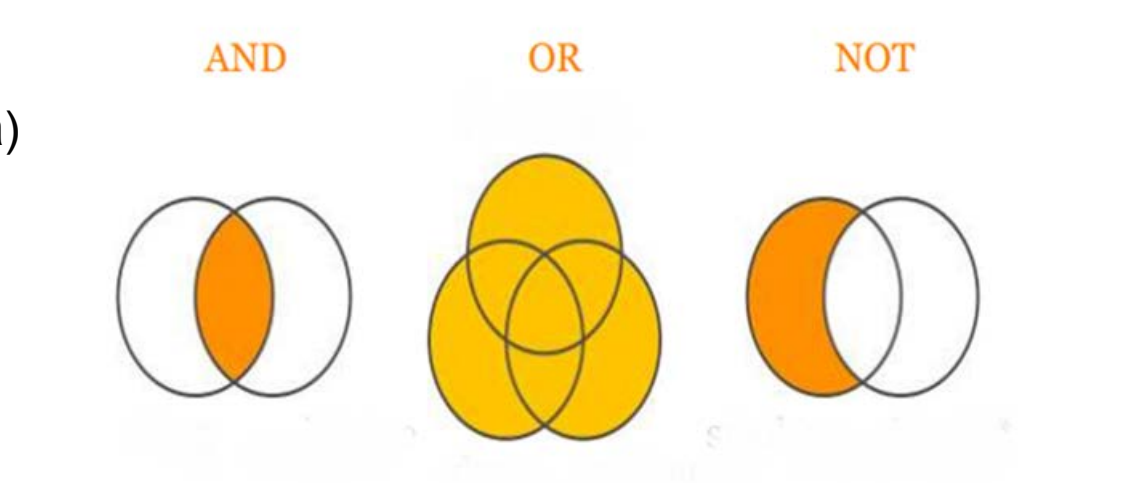

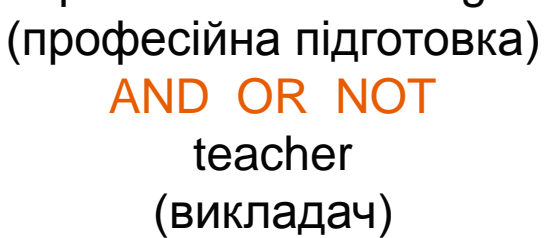

professional training

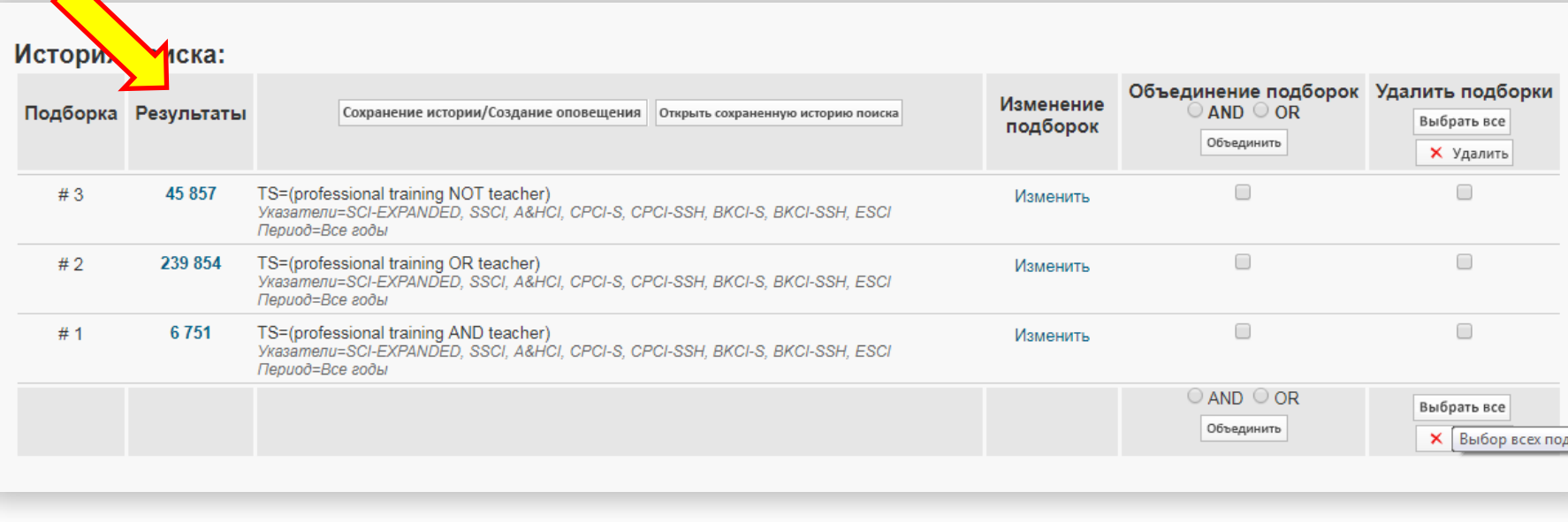

Бібліотека Університету Ушинського **Символи скорочення (\*, \$, ?)**

Будь-яка кількість символів або їх відсутність:

**Ushinsk**\* – **Ushinskij**, **Ushinsky**, **South Ukrainian National Pedagogical University named after K. D. Ushinskyi**

\$ Один символ або його відсутність:

? ЛИШЕ один символ:

**dynamic**\$ – **dynamic**, **dynamic**s

### **a?sorption** – **a**b**sorption**, **a**d**sorption**

**!** Символи скорочення – дають більше, використання AND –менше результатів

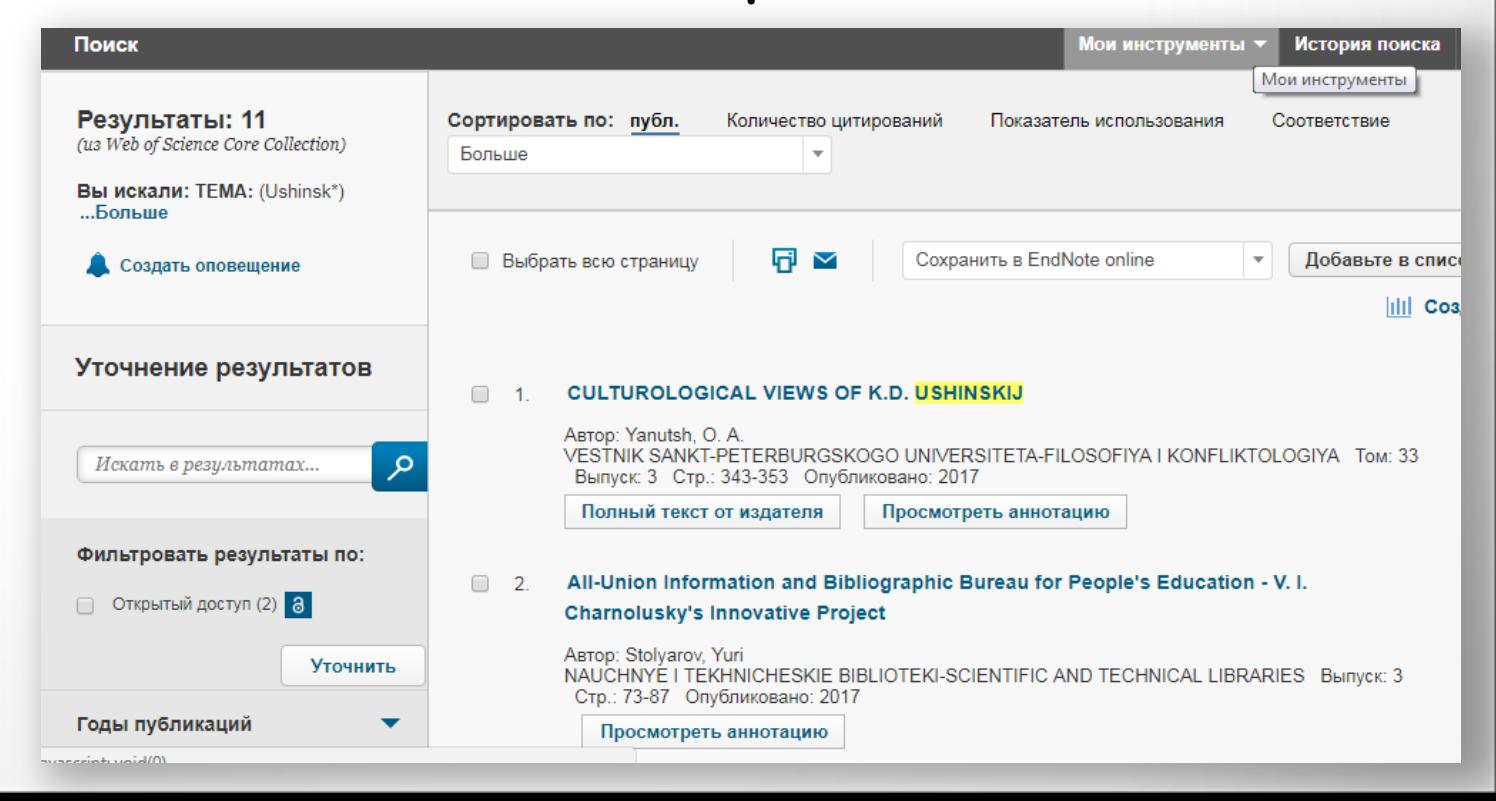

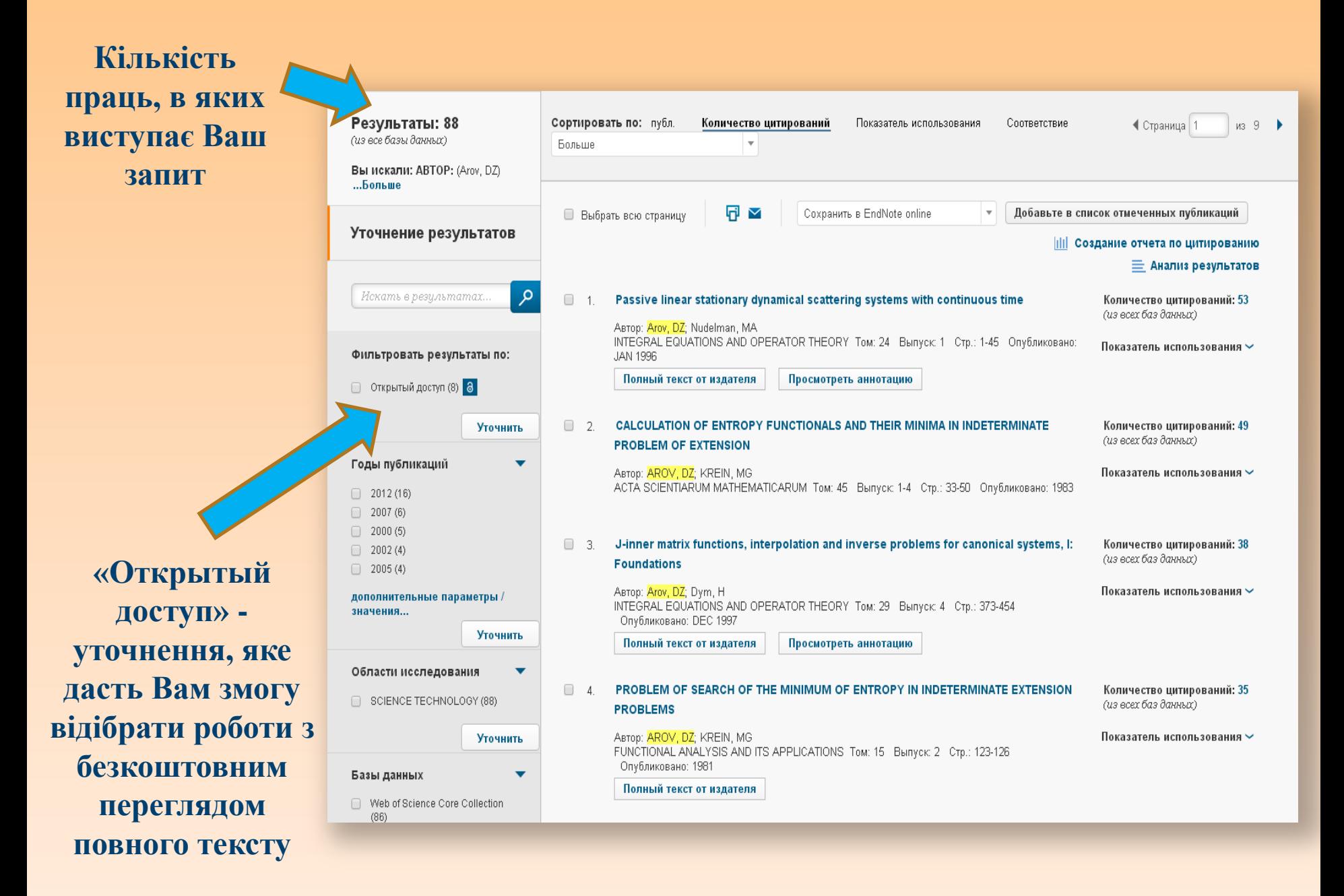

## Результати можна фільтрувати за такими категоріями: роками публікацій, категоріями Web of Science, типом документу, профілем організації, автором та ін.

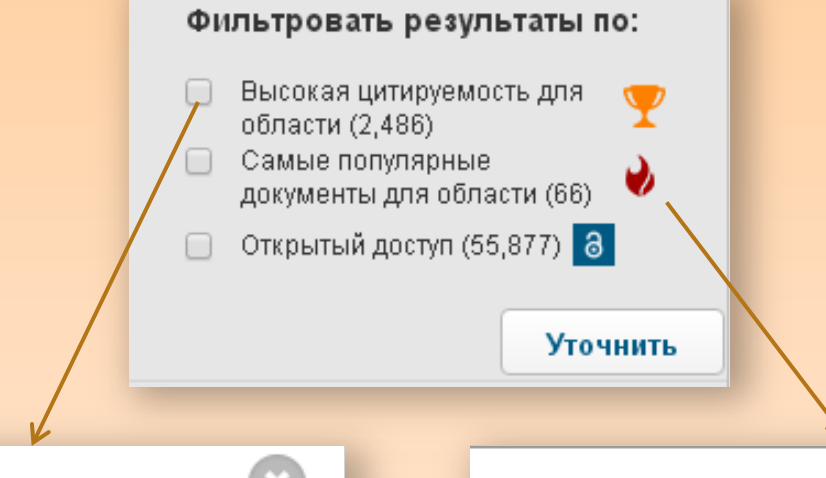

Согласно Сентябрь/Октябрь 2017, данный высокоцитируемый материал получил достаточно цитирований, чтобы попасть в 1% лучших представителей научной области Physics на основе порога высокоцитируемости для этой области и года публикации.

#### Данные из Essential Science Indicators

Этот материал самый популярный документ публиковался в течение последних двух лет и получил достаточно цитирований в Сентябрь/Октябрь 2017, чтобы попасть в 0,1% лучших материалов в области Physics.

Данные из Essential Science Indicators

**Close Window** 

**Close Window** 

#### Бібліотека Університету УшинськогоWeb of Science

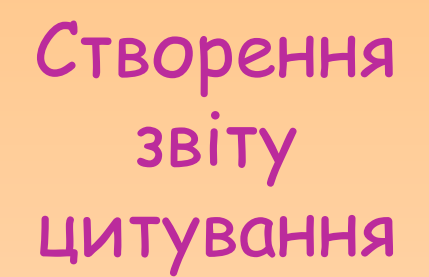

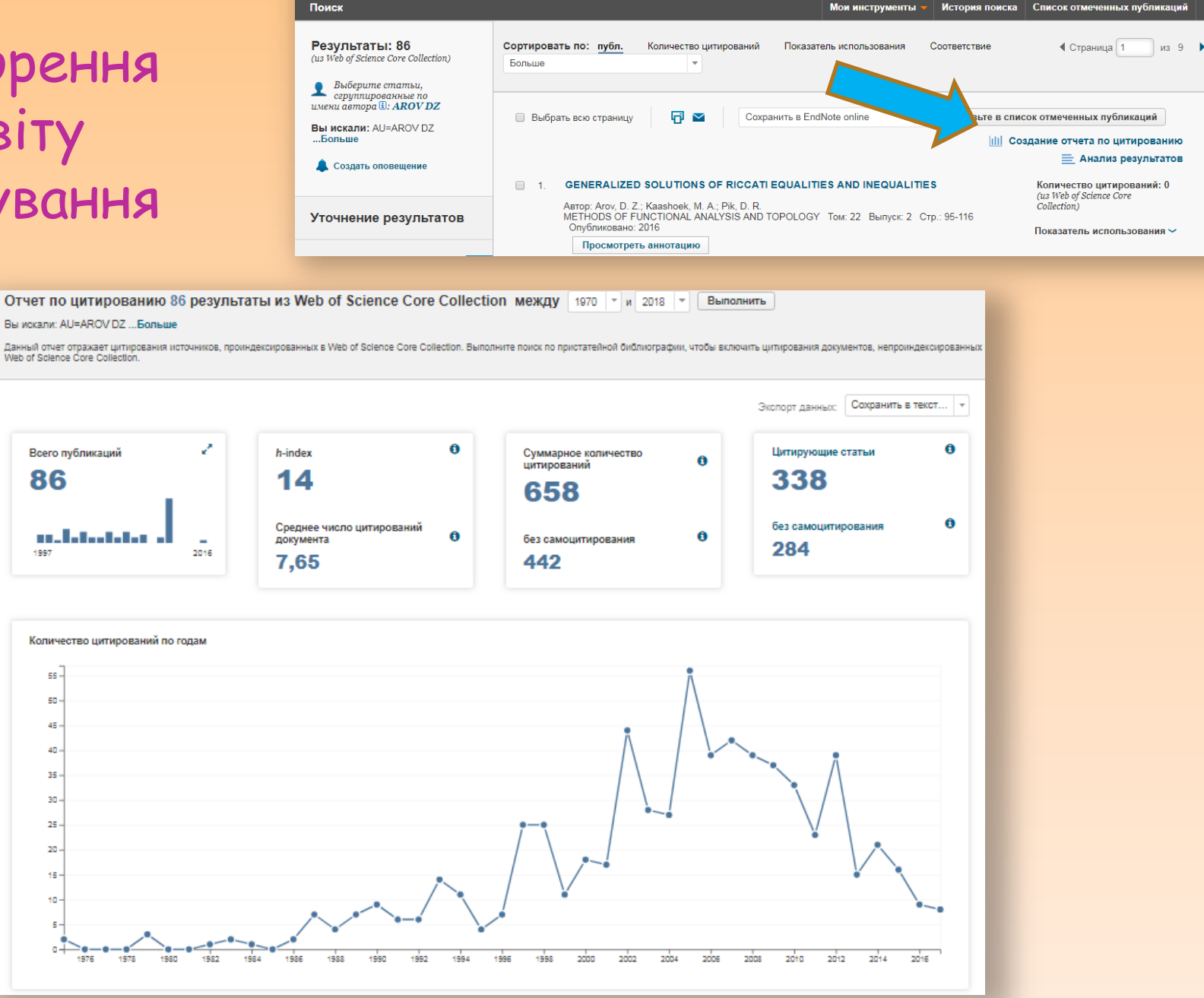

Clarivate

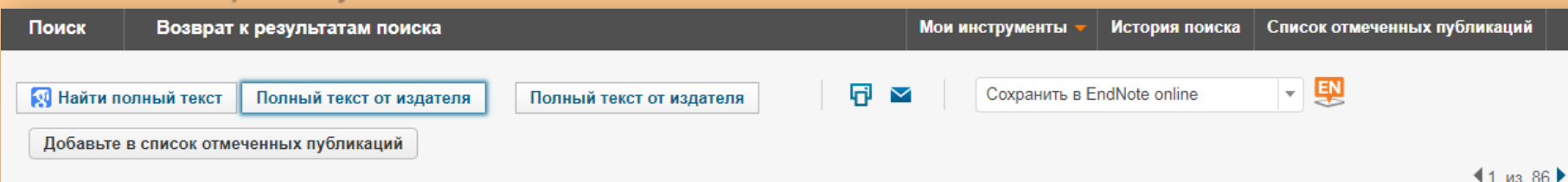

#### Passive linear stationary dynamical scattering systems with continuous time

ABTOP: Arov, DZ (Arov, DZ); Nudelman, MA (Nudelman, MA)

INTEGRAL EQUATIONS AND OPERATOR THEORY Том: 24 Выпуск: 1 Стр.: 1-45 DOI: 10.1007/BF01195483 Опубликовано: JAN 1996 Просмотреть Impact Factor журнала

#### Аннотация

In this paper we consider systems with the separable Hilbert inner, input and output spaces  $X$ ,  $n(-)$ ,  $n(+)$  of the form

 $dx(t)/dt = \langle B\rangle$ over cap x>(t) + L phi(-)(t), phi(+)(t) = N(x(t), phi(-)(t)), x(0) = a

with some natural restrictions on the coefficients which have been proposed by Yu.L. Shmuljan. For each system the concepts of simple, minimal, passive scattering, conservative scattering, optimal passive scattering ones are introduced. We realize any [n(-),n(+)]-valued function theta(p) which is holomorphic with contractive values in the right half plane as the transfer function (t.f.) of a simple conservative scattering system and also as the t.f. of a minimal optimal passive scattering system. Both these realizations are defined by theta(p) uniquely up to unitary similarity. Reduction of the problem to the corresponding problems for systems with discrete time via Cayley transform is used.

#### Ключевые слова

KeyWords Plus: DIMENSIONAL STATE-SPACE; HILBERT-SPACE

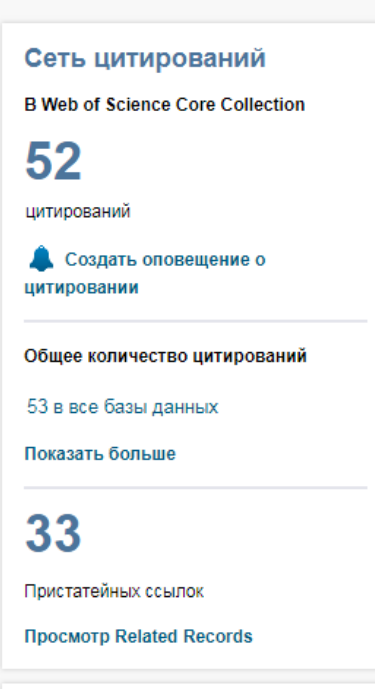

Недавно процитированы:

Arov, D. Z.; Kaashoek, M. A.; Pik, D. R.

Стаття містить такі дані: прізвище автора, інформація про видання (назва, сторінки, дата публікації), анотація, ключові слова, інформація про автора, категорія дослідження, мова тощо

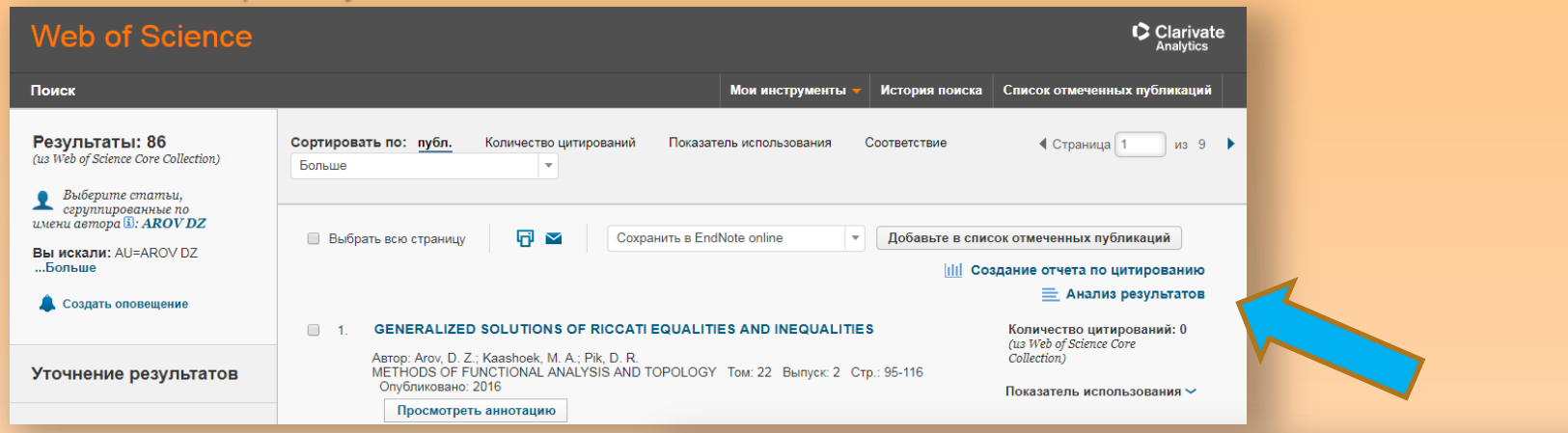

Результати можна проаналізувати за: авторами, назвами серій книг, назвами конференцій, країнами, типами документів, мовами та ін.

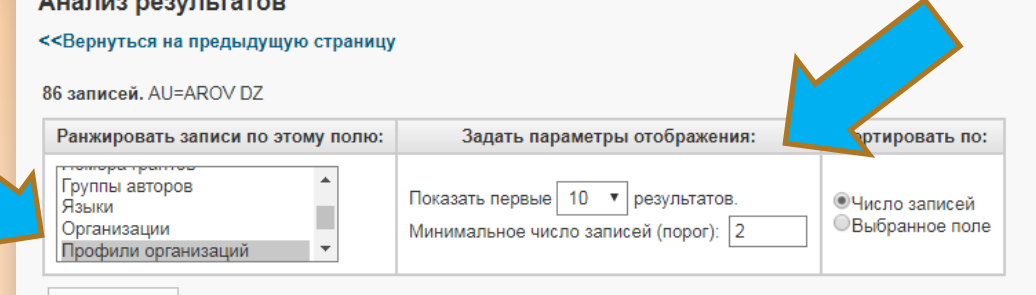

Анализировать

Используйте флажки ниже для просмотра записей. Можно выбрать просмотр выбранных записей или можно исключить их (и просматри

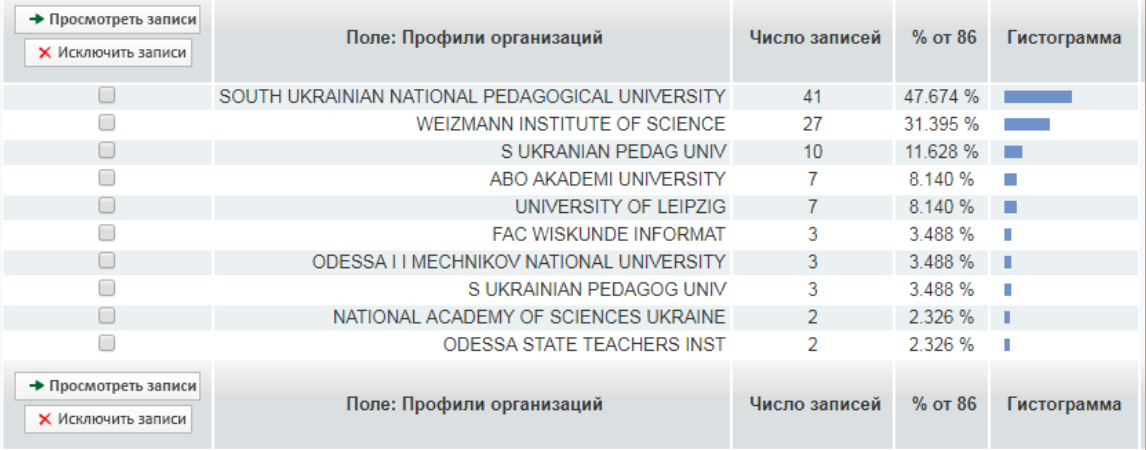

### УТОЧНЕННЯ ОТРИМАНИХ РЕЗУЛЬТАТІВ МОЖНА ОТРИМАТИ ЗА ТАКИМИ КАТЕГОРІЯМИ:

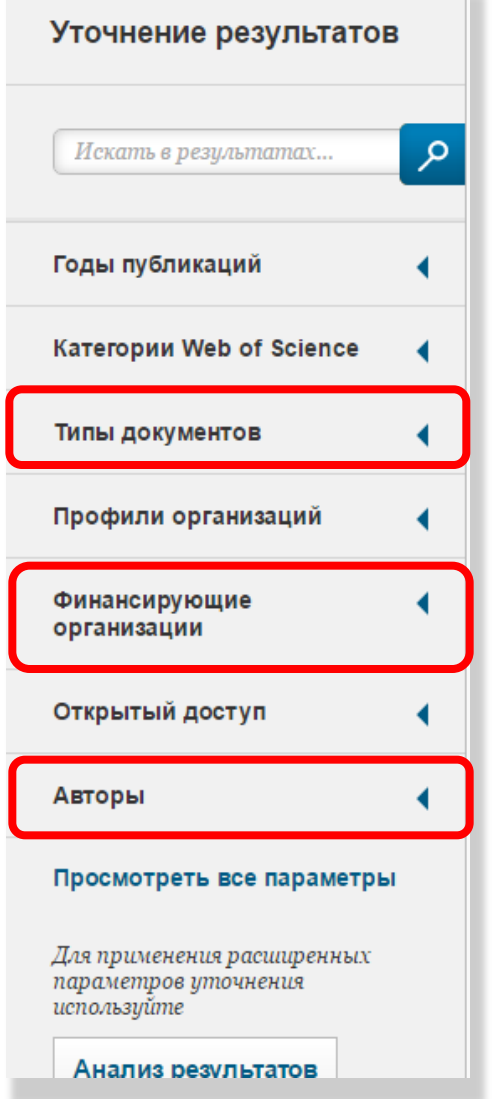

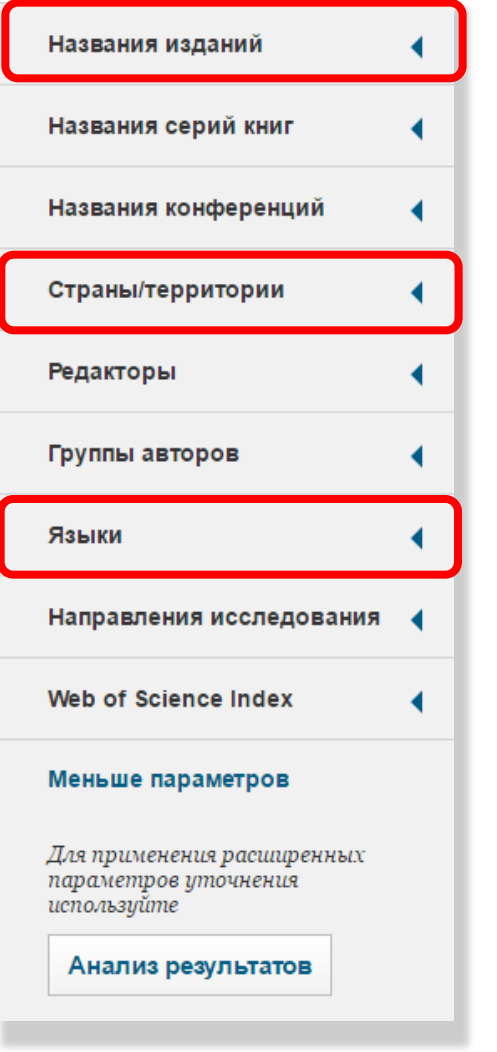

## Отримання сповіщення про нові статті автора чи схожі

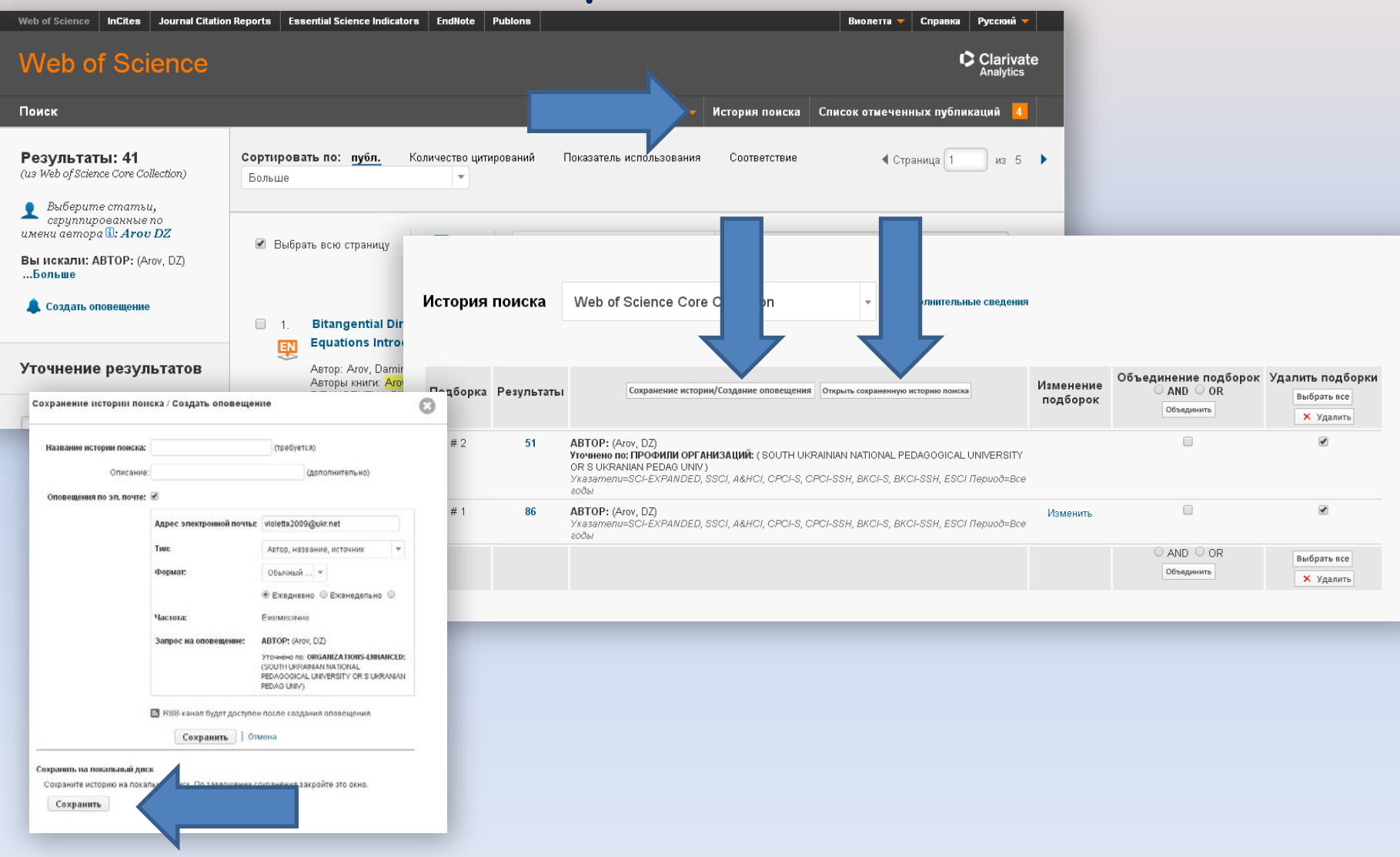

## **Збереження списку літератури в EndNote**

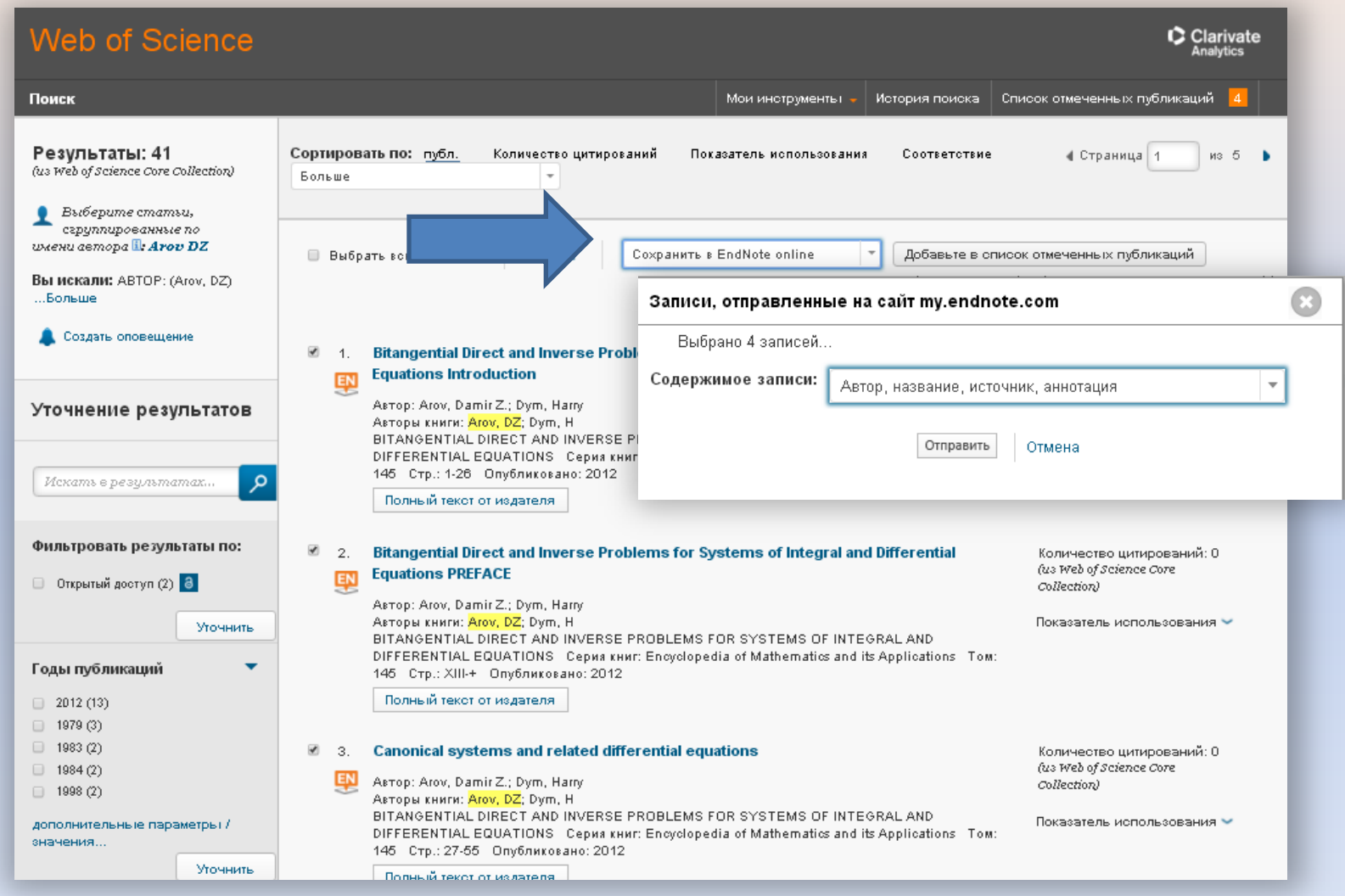

- Поставте галочку напроти статей, які Вас зацікавили.
- Оберіть "Сохранить в EndNote online".
- У відкритому вікні оберіть зміст запису (Повний запис) та натисніть кнопку "Отправить".

## **Збереження списку статей у таблиці Excel**

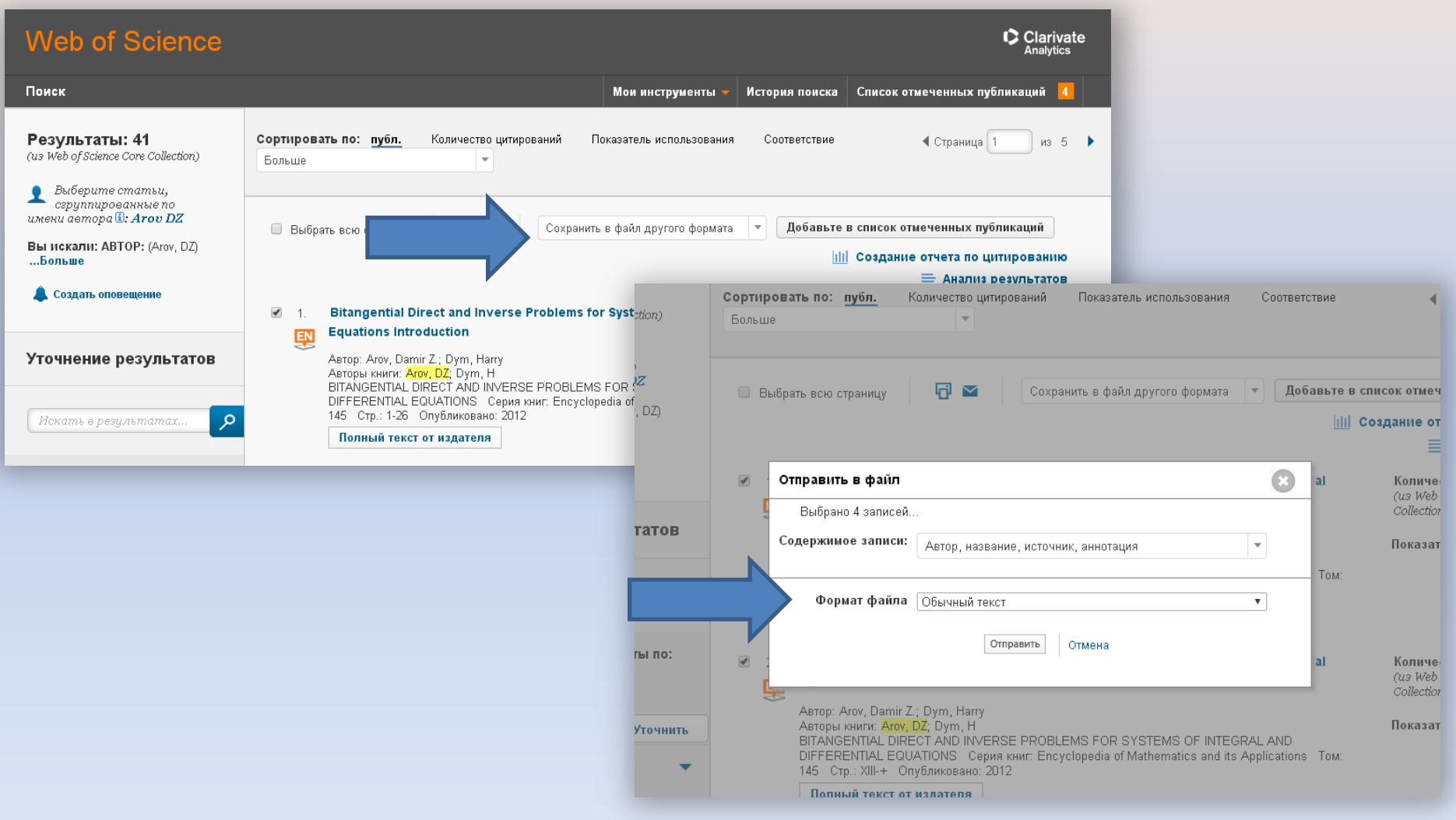

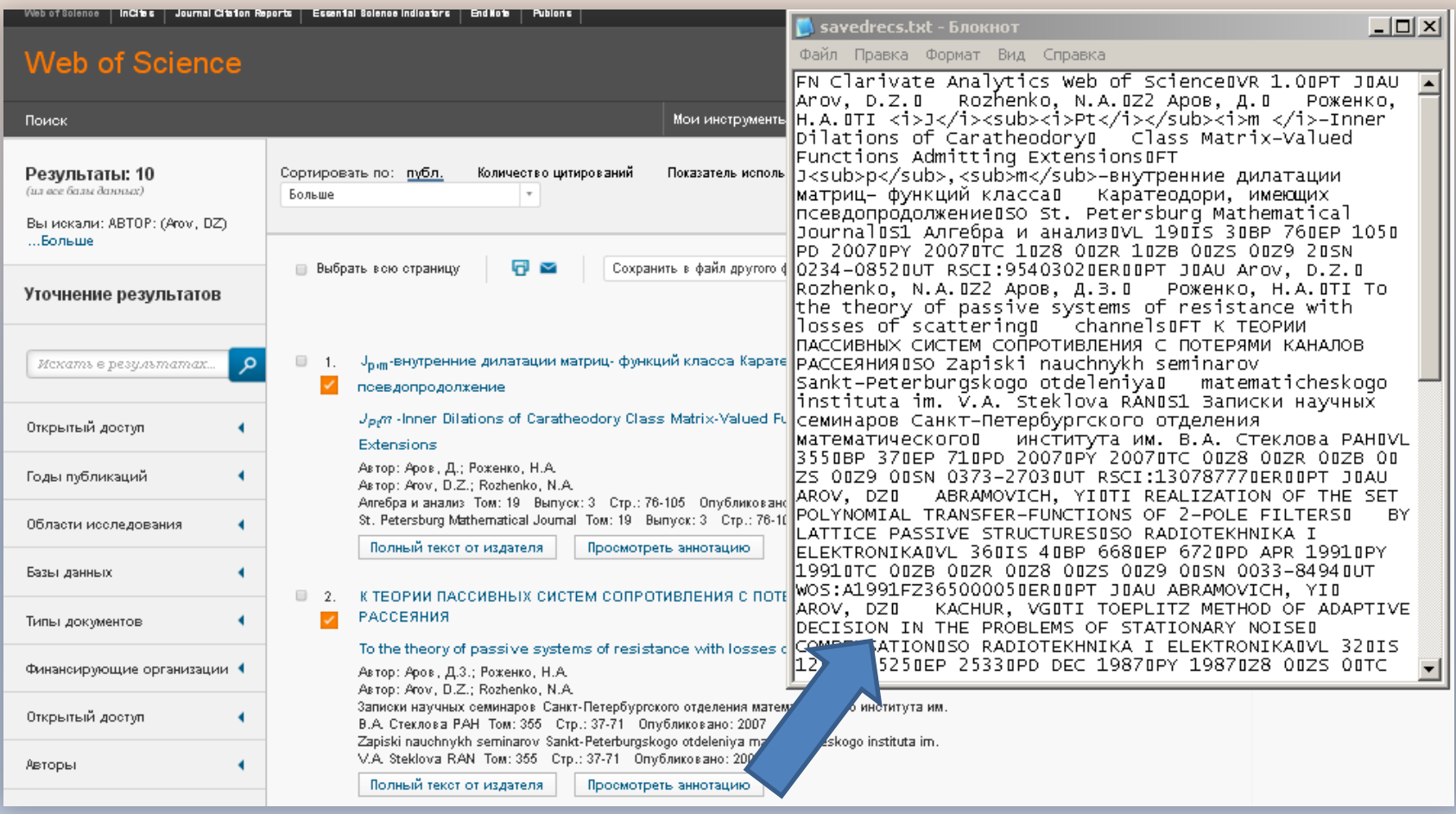

**Імпорт вибірки списку літератури у форматі txt**

- Натисніть Ctrl+A (виділити все), Ctrl+C (копіювати)
- Потім відкрийте Excel та натисніть Ctrl+V (вставити)

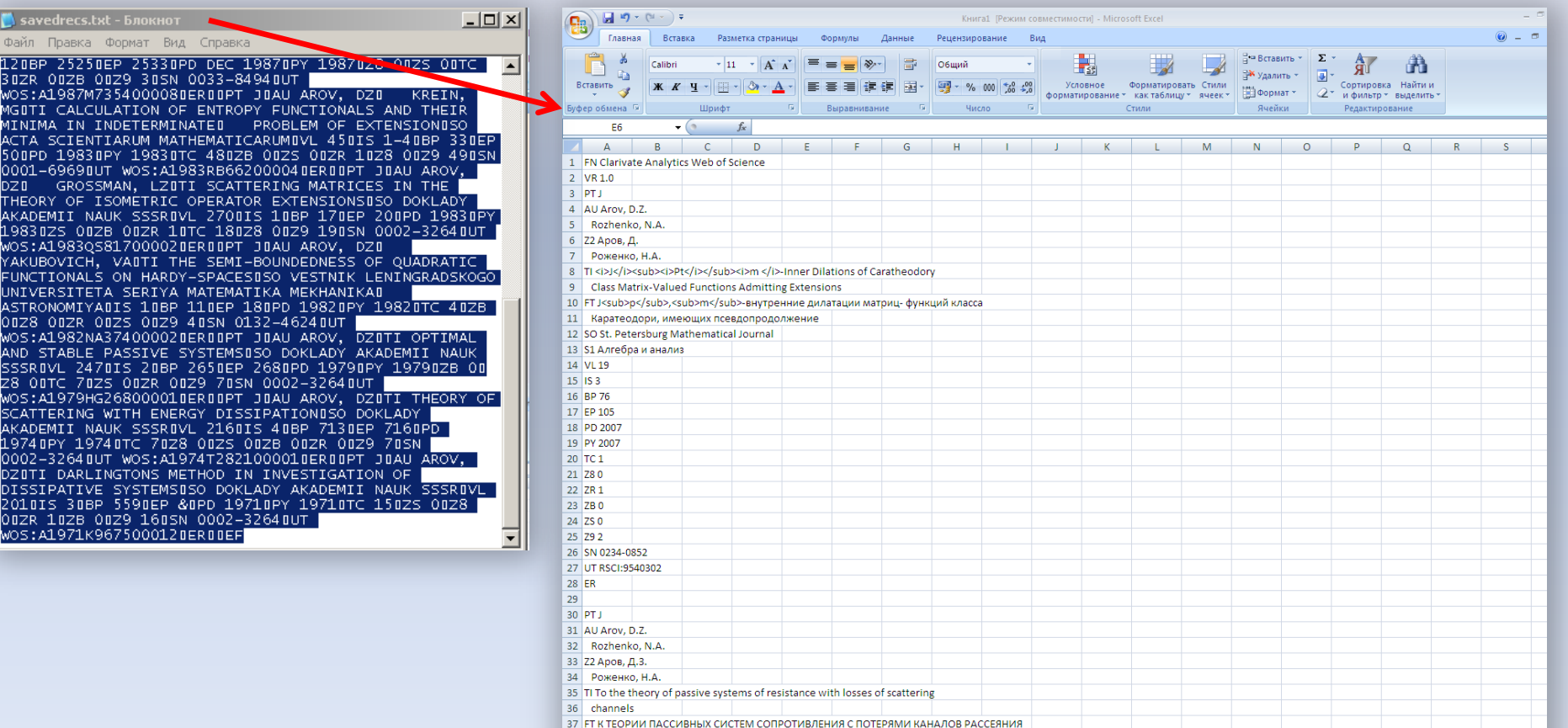

38 SO Zapiski nauchnykh seminarov Sankt-Peterburgskogo otdeleniya

# **РЕЄСТРАЦІЯ В ENDNOTE**

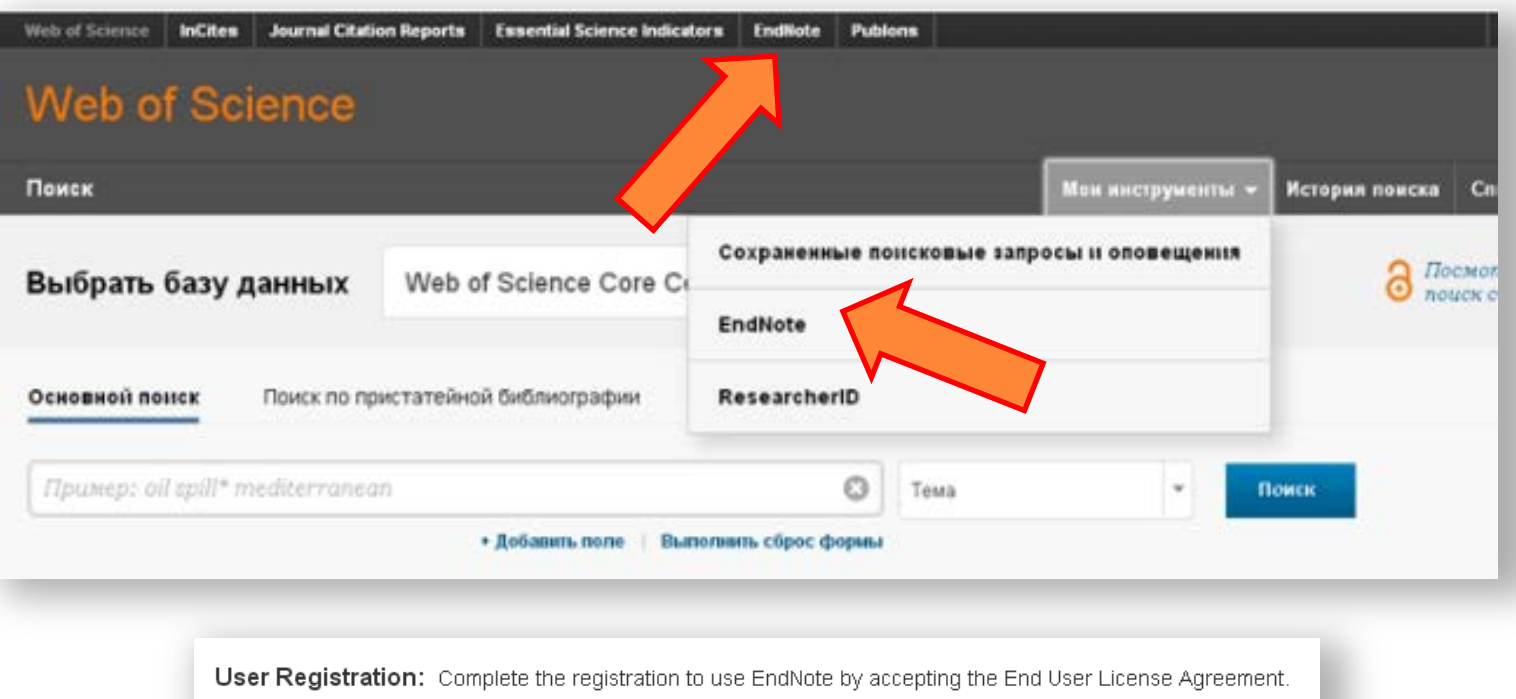

ENDNOTE END USER LICENSE AGREEMENT

BACKGROUND. Thomson Reuters (Scientific) LLC has developed a proprietary software application known as EndNote® (the "Software"). By using the Software and/or its accompanying manuals (the "Documentation" and together with the Software, the "Product"), you (the "End User") agree with Thomson Reuters (Scientific) LLC to be bound by the terms and conditions set forth herein. Thomson Reuters (Scientific)

**I** Agree I Decline

# Зверніть увагу!

### **Логін і пароль однакові для всіх продуктів Web of Science (EndNote Online, ResearcherID)**

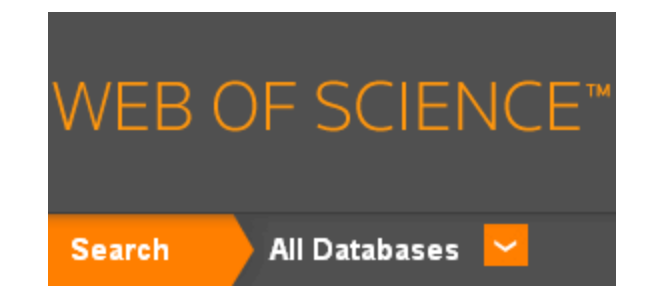

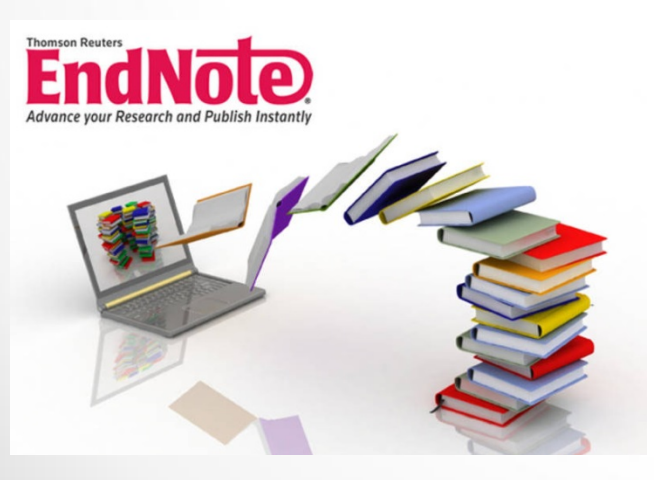

## **RESEARCHERID**

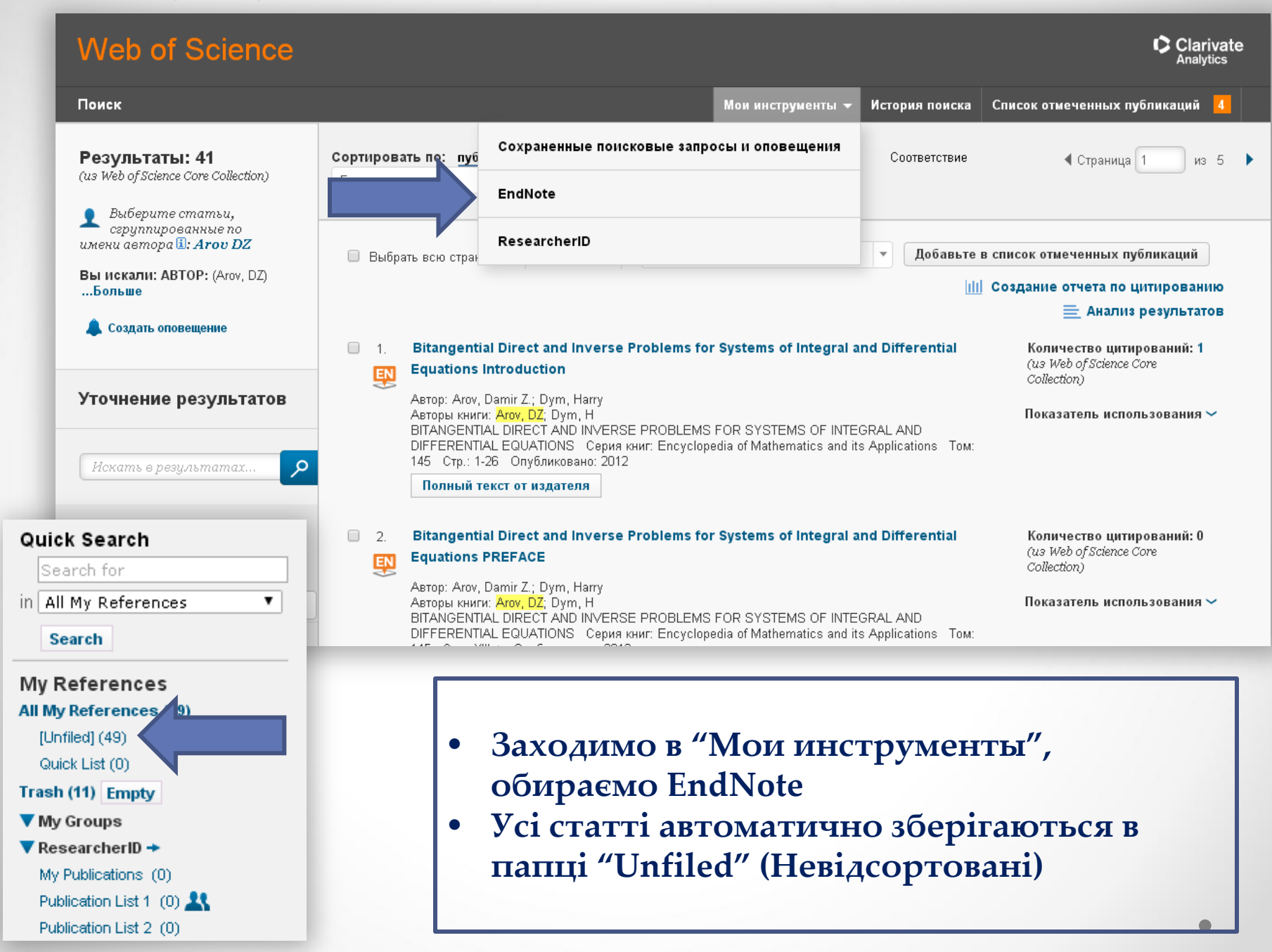

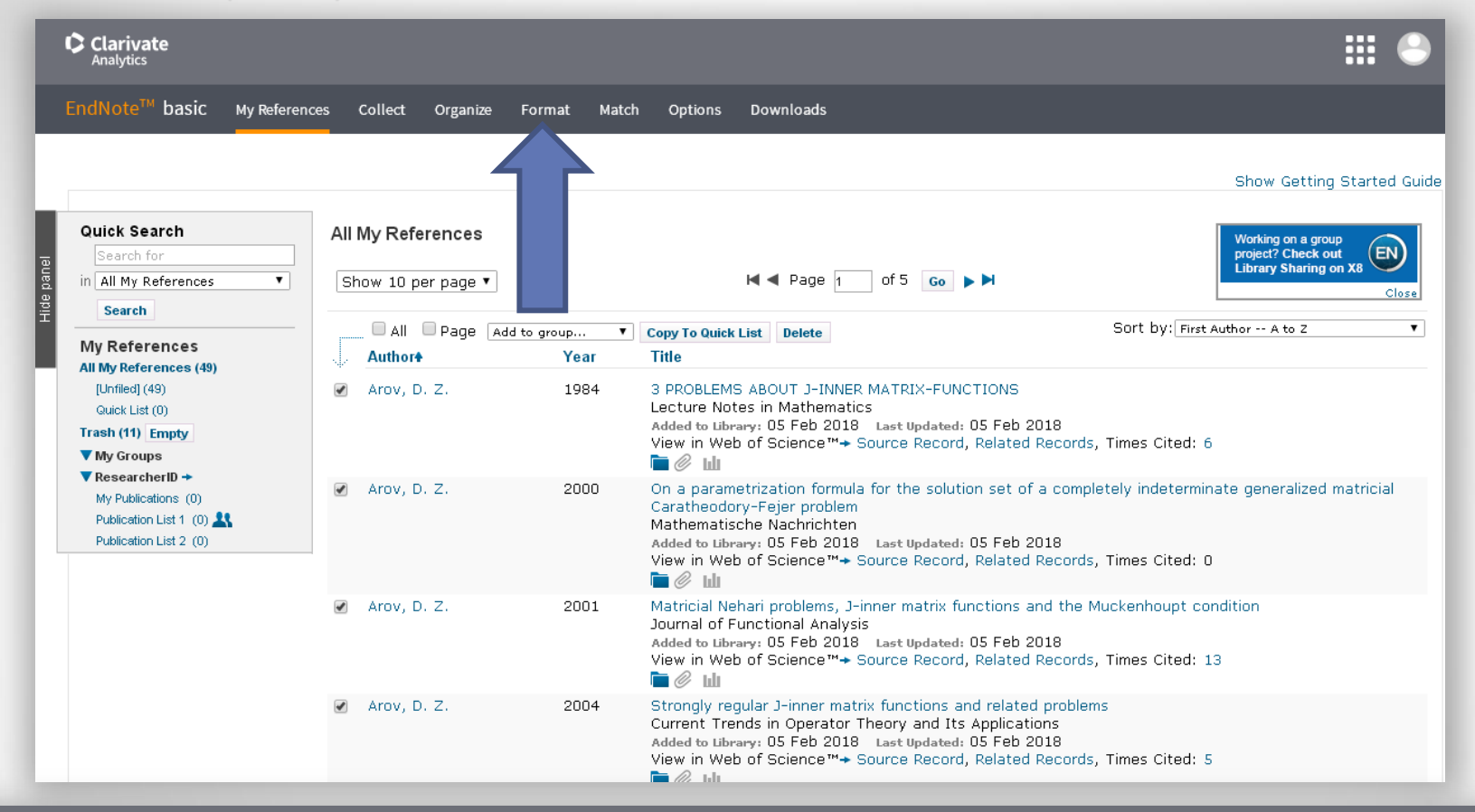

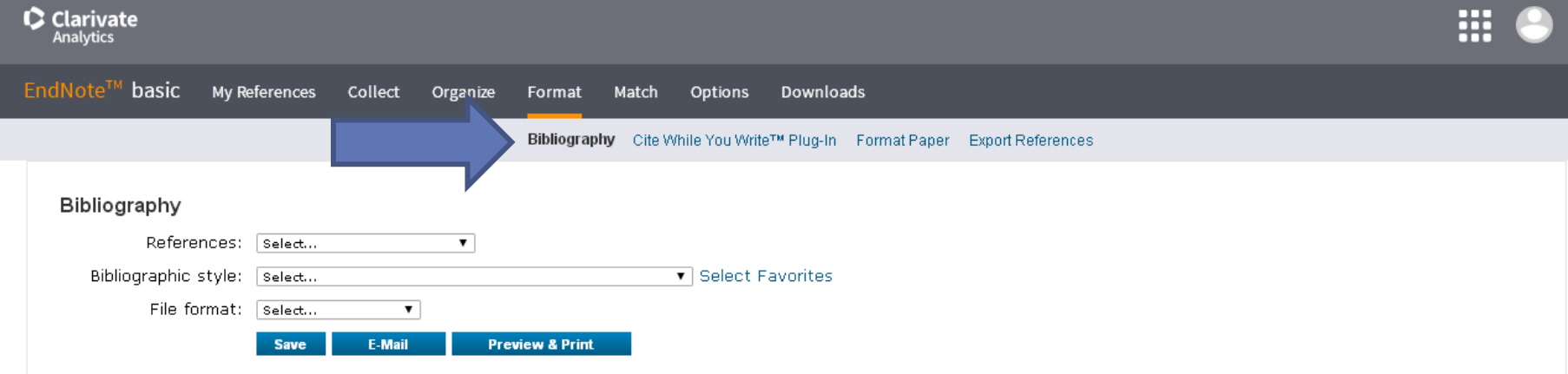

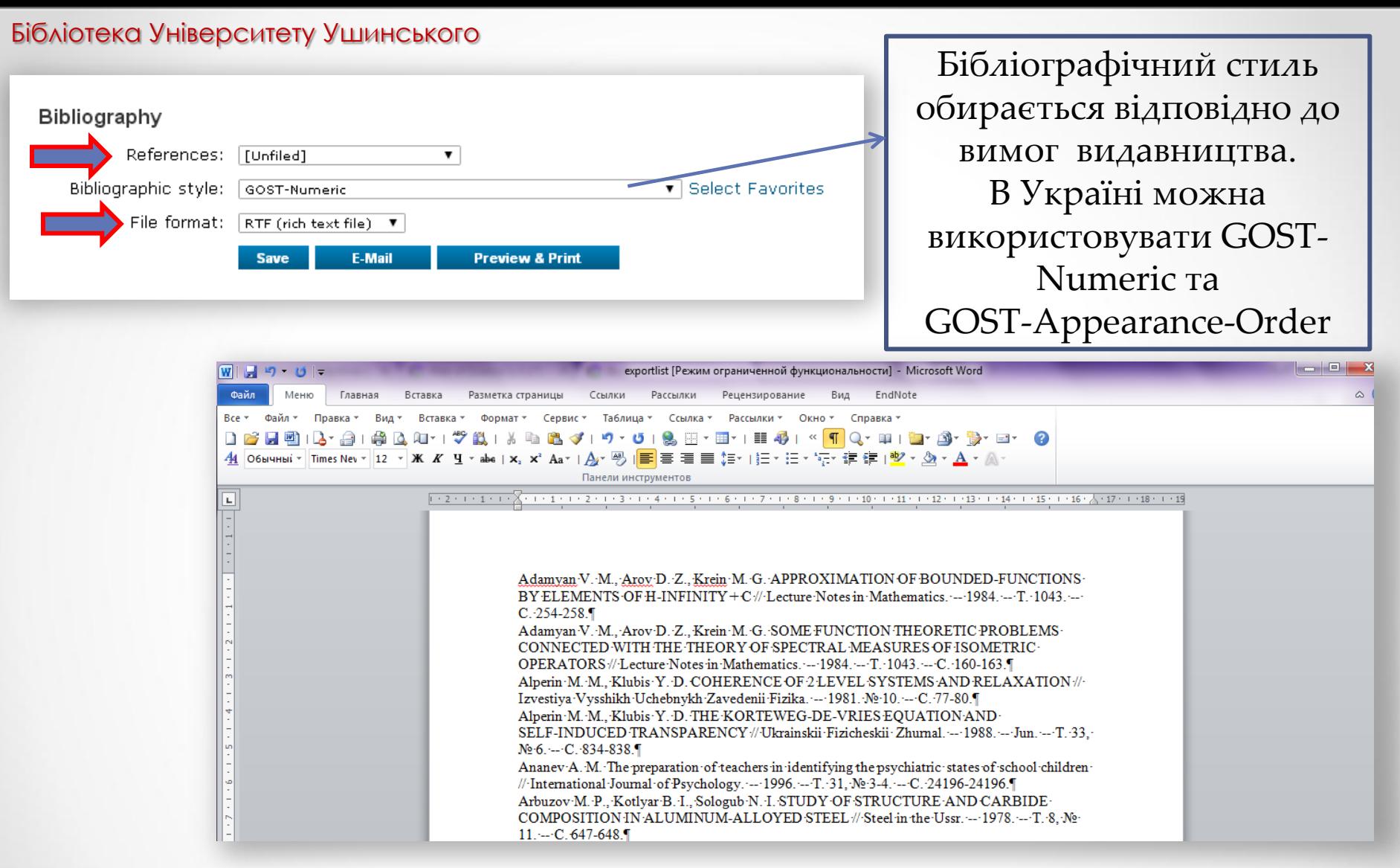

Усі статті автоматично зберігаються у папці "Unfiled". Також можна обрати категорію "All My References"(Всі мої посилання). File format обираєте RTF (rich text file)

## Ресстрація в ResearcherID

## ResearcherID – глобальний міждисциплінарний реєстр унікальних ідентифікаторів вчених

$$
\overline{\text{ORCID}} \leftrightarrow \overline{\text{ResearcherID}}
$$

Між ORCID та ResearcherID є можливість синхронізувати дані профілю та переліки публікацій

## ResearcherID

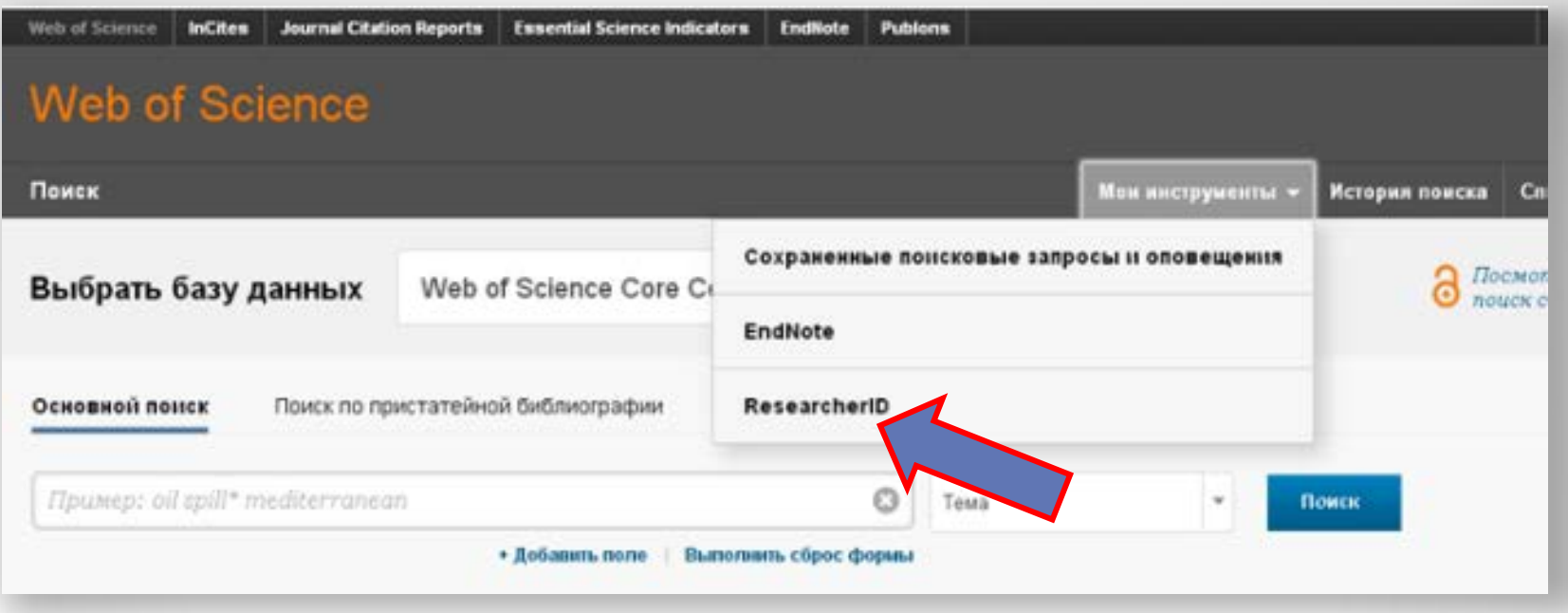

ResearcherID дозволяє:

1) <u>Створити профіль вченого (</u>з поєднанням різних варіантів написання прізвища<br>латиницею).

2) Сформувати перелік власних публікацій (як проіндексованих у Web of Science™ Core of Science, так і тих, що не увійшли до неї).

3) Визначити власні наукометричні показники (індекс цитованості, індекс Гірша).

4) Асоціювати свій профіль з ORCID.

5) <u>Здійснювати пошук вчених (груп) за темою досліджень і створювати</u><br><u>запрошення до співпраці</u>.

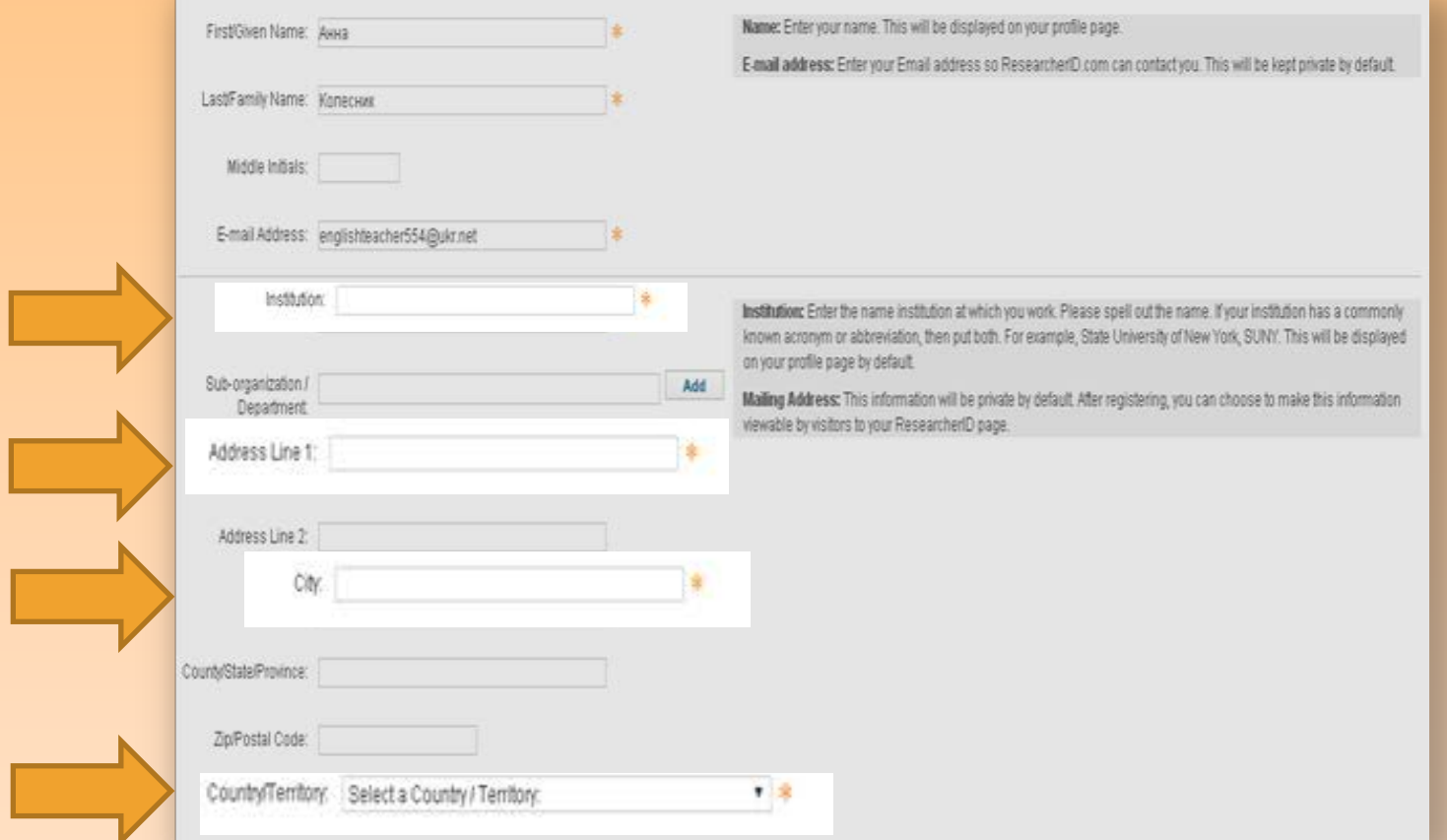

### У категорії "Institution" (Заклад) вводимо **South Ukrainian National Pedagogical University named after K. D. Ushynsky**

"Adress Line 1" (Адреса) вводимо адресу установи

"City" (Місто) вводимо Odessa

"Country/ Territory" (Країна/ Територія) обираємо Ukraine

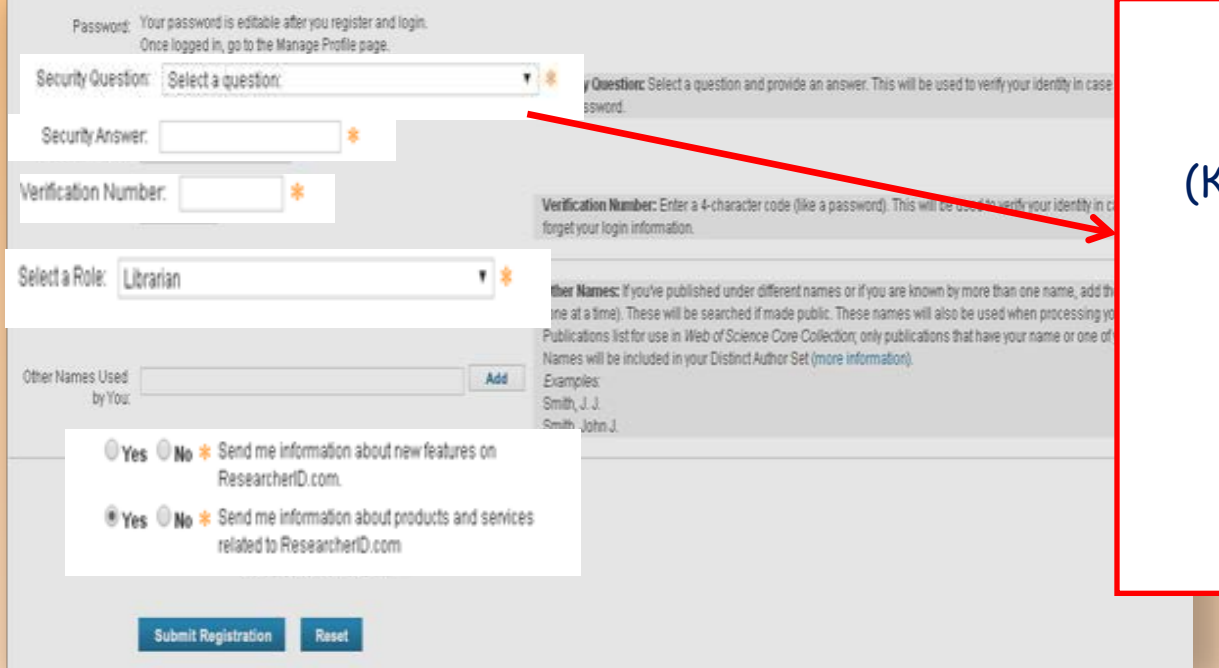

У категорії "Security Question" (Контрольне питання) треба вибрати запитання. У "Security Answer" (Контрольна відповідь) необхідно написати відповідь на контрольне запитання

Приклади запитання:

- What is the name of your favorite teacher? (Як звуть Вашого улюбленого вчителя?)
- Who is your favorite actor, musician or artist? (Хто Ваш улюблений актор, музикант-виконавець чи художник?)
- What is your favorite book or movie? (Яка Ваша улюблена книга чи фільм?)
- What is your pet's name? (Як звуть Вашого домашнього улюбленця?)

### **Приклади запитання:**

- What year were you born?
- **Example 2 Simulary 2 Service Service Service Service Service Service Service Service Service Service Service S**
- How many siblings do you have?
- What is your favorite sport or hobby?
- In what city was your mother (father) born?
- What is the name of your high school?
- What year did you graduate from high school?
- What is your father's (mother's) middle name?
- What is your favorite color?
- What is your mother's maiden name?
- В якому році Ви народились?
- В якому місті Ви народились?
- Скільки у Вас братів і сестер?
- Який у Вас улюблений вид спорту чи хобі?
- В якому місті народилась (народився) Ваша (Ваш) мати (батько)?
- Яка назва Вашої середньої школи?
- В якому році Ви закінчили школу?
- Яке у Вашого батька (матері) по батькові?
- Який Ваш улюблений колір?
- Дівоче прізвище Вашої матері.

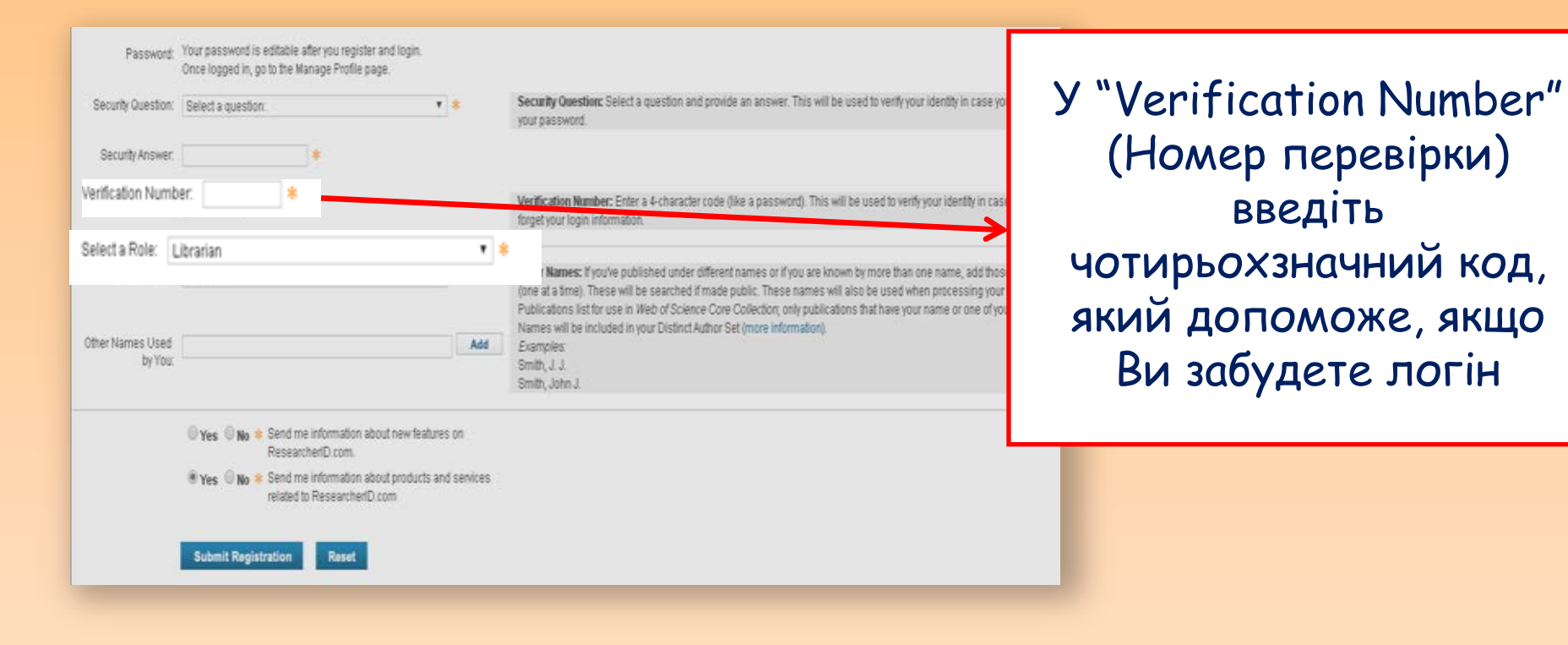

### Напроти фраз **"Send me information about new features on ResearcherID.com"**  (Надішліть мені інформацію про нові функції на сайті ResearcherID.com) та **"Send me information about products and services related to ResearcherID.com"** (Надішліть мені інформацію про товари та послуги, пов'язані з ResearcherID.com) треба поставити **Yes** чи **No**

## У категорії **"Select a Role"** оберіть одну з ролей:

- Student (Студент),
- Faculty (Факультет),
- Administrator (Адміністратор),
- Librarian (Бібліотекар),
- Researcher (Academic) (Науковий співробітник ВНЗ),
- Researcher (Non-Academic) (Науковий співробітник не ВНЗ),
- Postdoctoral Fellow (Постдокторант або Науковий співробітник з вченим ступенем),
- Graduate Student (Студент магістратури),
- Undergraduate Student (Студент бакалаврата) Other (Інше).

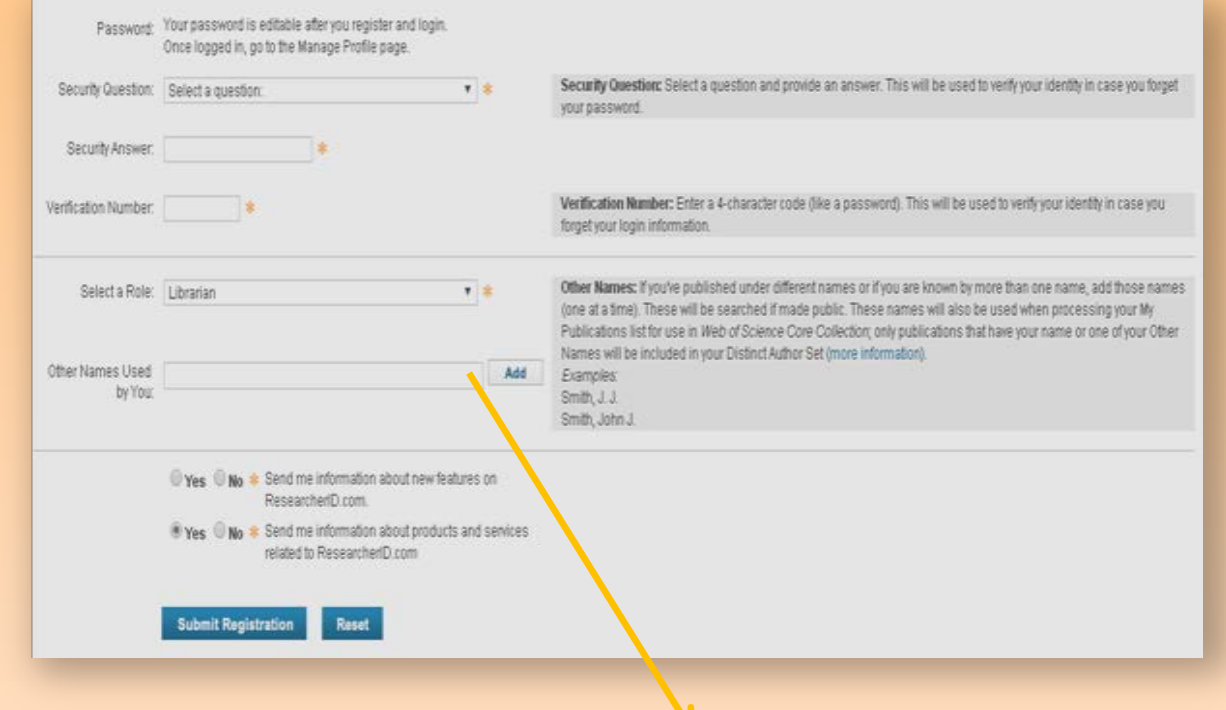

У категорії "Other Names Used by You" (Інші імена, що використовуються Вами) потрібно ввести варіанти Вашого імені (Ushinskij, Ushinsky, Ushinskyi, тобто всі варіанти що були подані у Ваших публікаціях)

Коли всі поля будуть заповнені, натискаємо Submit Registration (Підтвердити реєстрацію)

**End User License** 

To continue with registration, you must accept the terms of the End User License Agreement.

#### ResearcherID Terms of Use and Privacy Policy

This agreement (Agreement) is a legal agreement between you, the user, (You or Your) and Thomson Reuters (Scientific) Inc. having its principal place of business located at 1500 Spring Garden Street, 4th Floor, Philadelphia, PA 19130 (TRSI, We or Our) and describes the terms and conditions on which you may access and use and TRSI will provide the ResearcherID service described in Section 1 below (the ResearcherID Service), which includes the allocation to You of a unique Researcher ID (the ResearcherID).

BY CLICKING ON THE "ACCEPT" BUTTON BELOW YOU AGREE TO BE LEGALLY BOUND BY THE FOLLOWING TERMS AND CONDITIONS. IF YOU DO NOT AGREE TO THE TERMS AND CONDITIONS

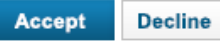

Congratulations

Congratulations! Your ResearcherID registration is now complete.

Your ResearcherID is: B-4237-2018

Please click the link below to access your ResearcherID profile page. Once logged in, you can add information (click the Manage Profile button) or add publications to your publication lists.

Click here to login to ResearcherID >>

Note: ResearcherID, Web of Science<sup>TM</sup>, and EndNote<sup>TM</sup> (all offerings from Thomson Reuters) share login credentials. More information.

Відкриється вікно, в якому треба обрати "Accept" (Приймаю) Вітаємо, профіль створено

## Інформація про автора в додатку ResearcherID

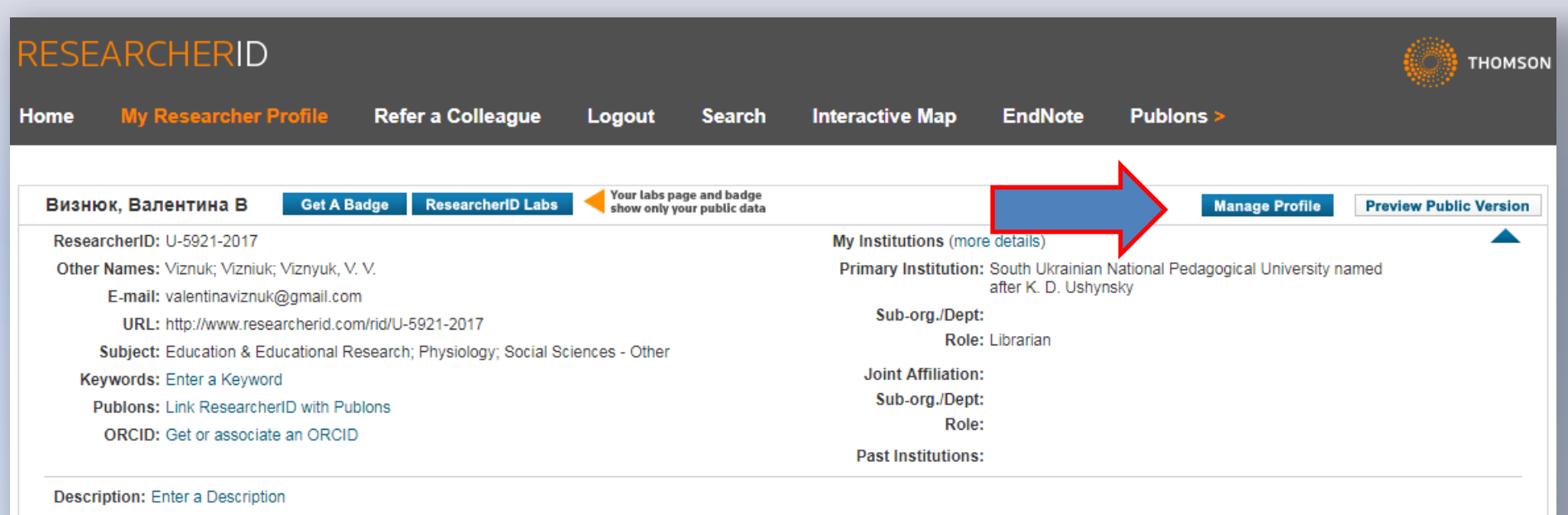

My URLs:

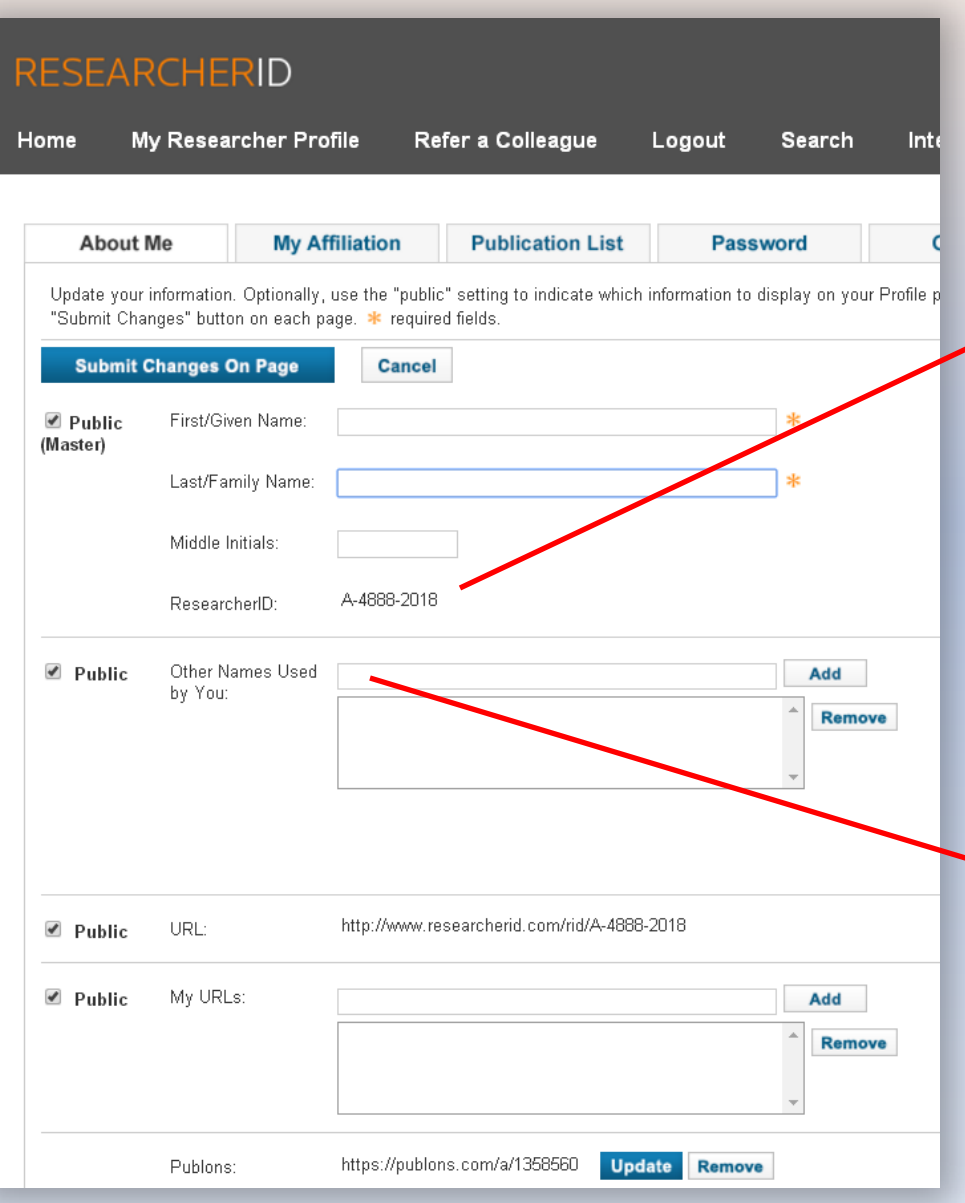

About me **IHAUBIAYAJIBUT** IHAUBIAYAJIBUNI HOMEP ResearcherID розроблений для зв'язку користувача з його науковою роботою, що забезпечує точний запис виведених даних та авторства. Він також надає можливість колегам швидко знайти опубліковану науковцем роботу та ідентифікувати його як потенційного співавтора.

> У категорії "Other Names Used by You" (Інші імена, що використовуються Вами) потрібно ввести варіанти Вашого імені (якщо Ви публікувалися під різними іменами). Наприклад, **Виталій – Vitaliy та Vitali**

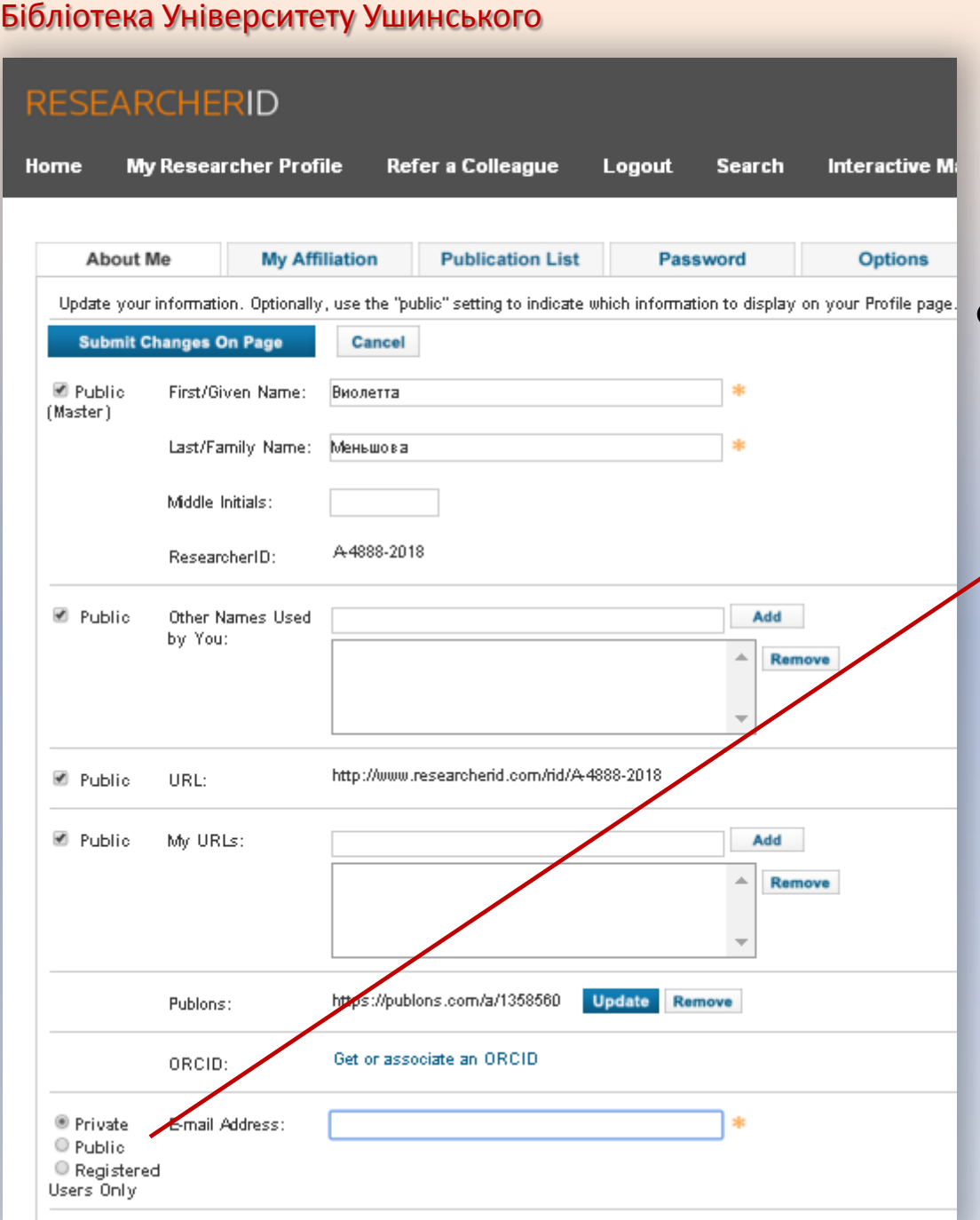

• Private (тільки Ви), Public (Всі) чи Registered Users  $\overline{a}$ Only (Тільки зареєстровані користувачі)

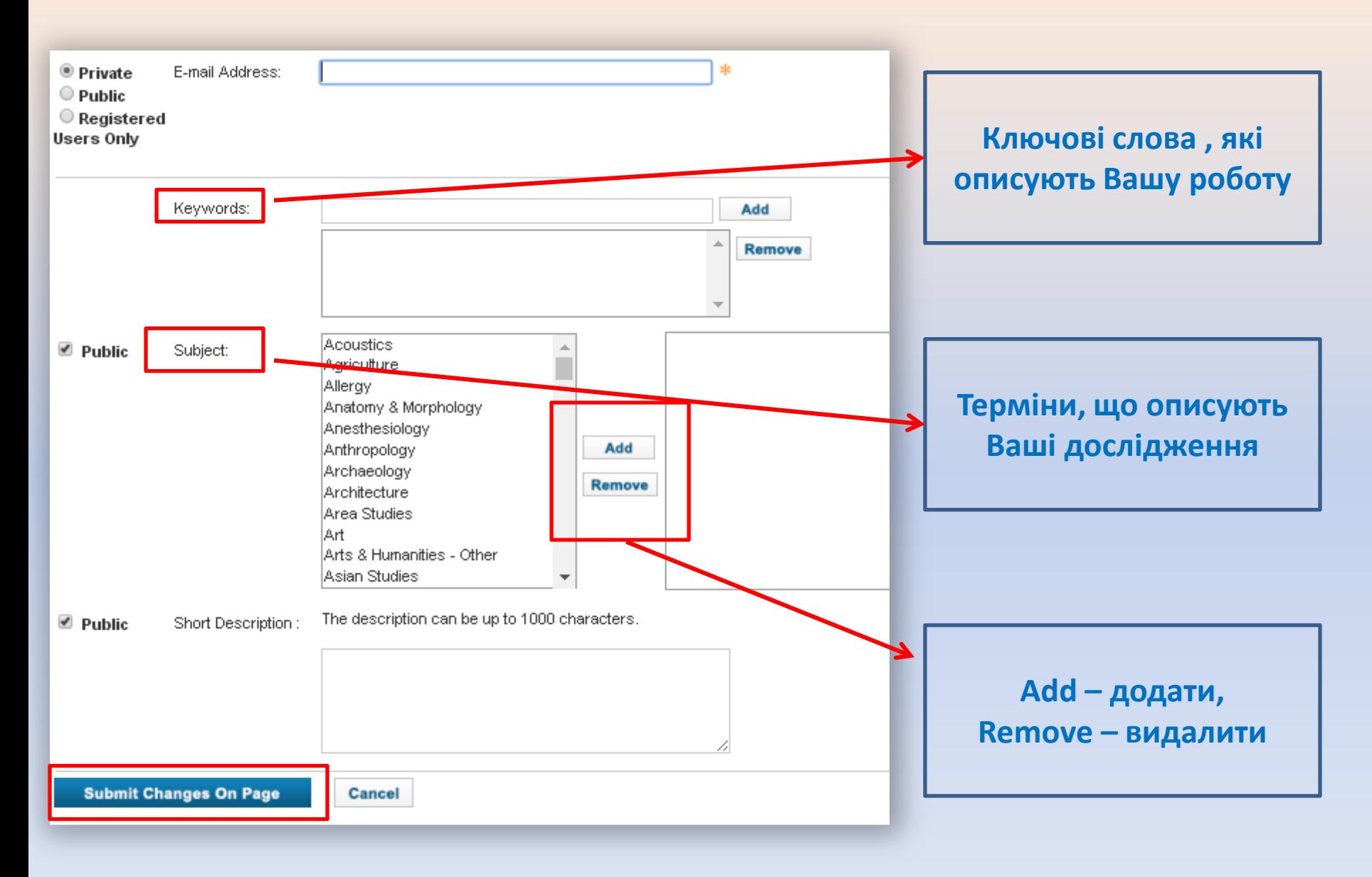

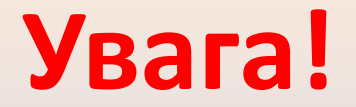

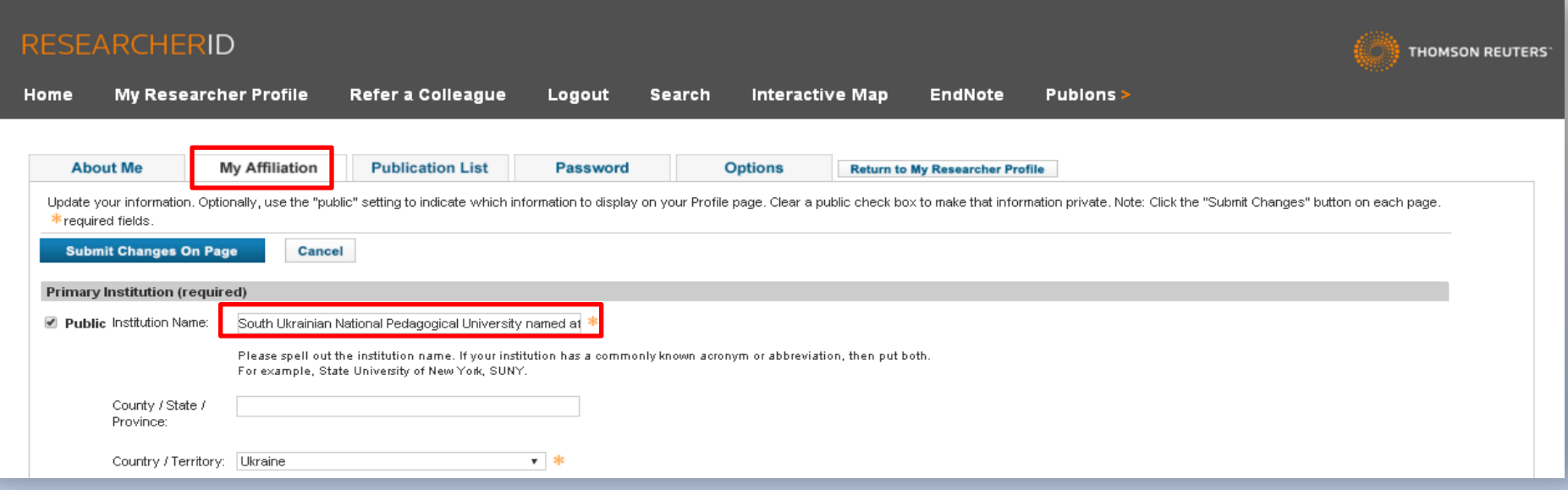

# Заповнюючи вкладку **"My Affiliation"** (моя приналежність), у категорії **Institution Name** (назва навчального<br>закладу) пропишіть офіційну назву установи зі статуту університету - **South Ukrainian National Pedagogical University named after K. D. Ushynsky**!

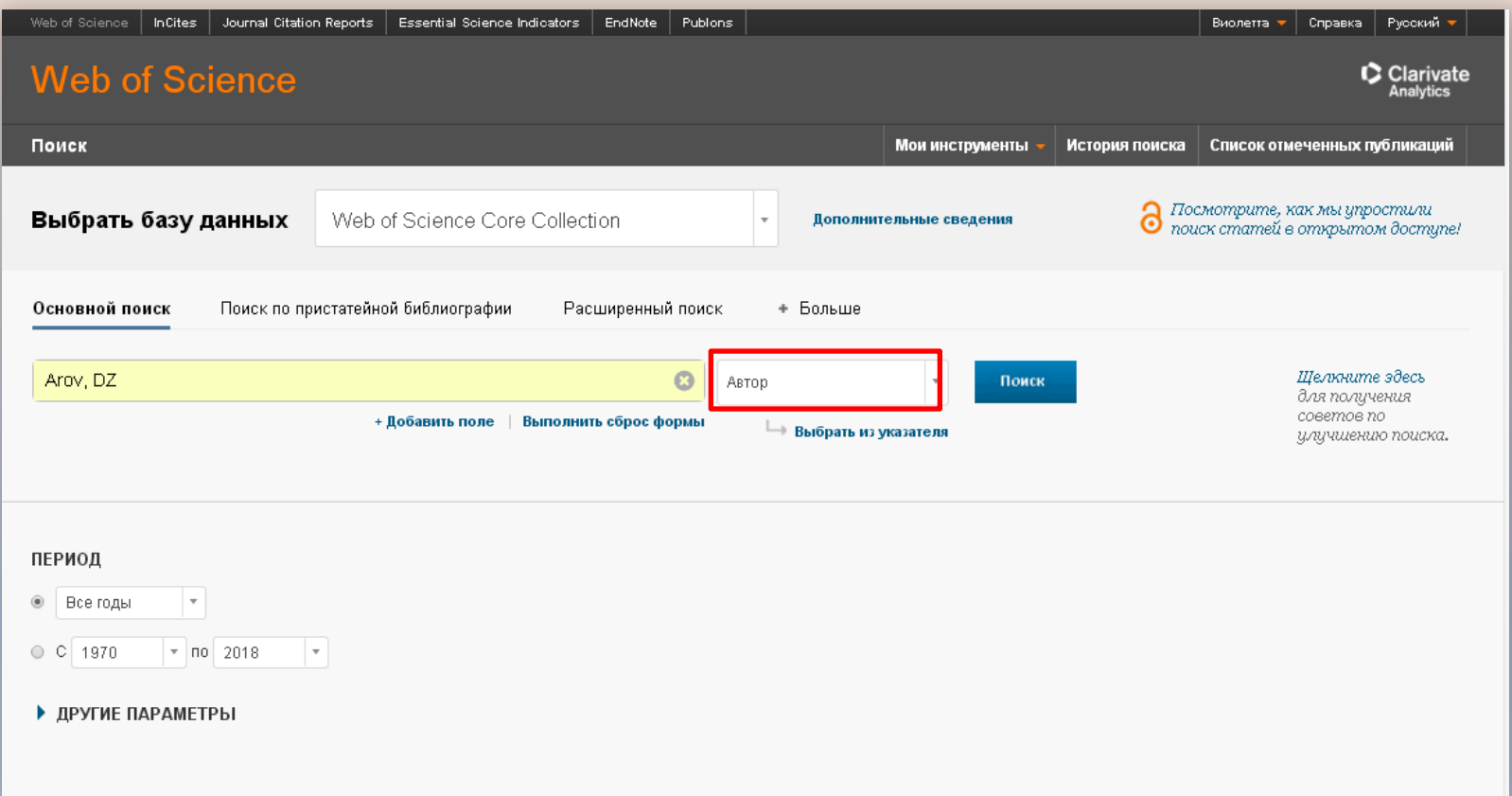

• Для того, щоб заповнити ResearcherID власними публікаціями, скористайтесь базовим пошуком за автором

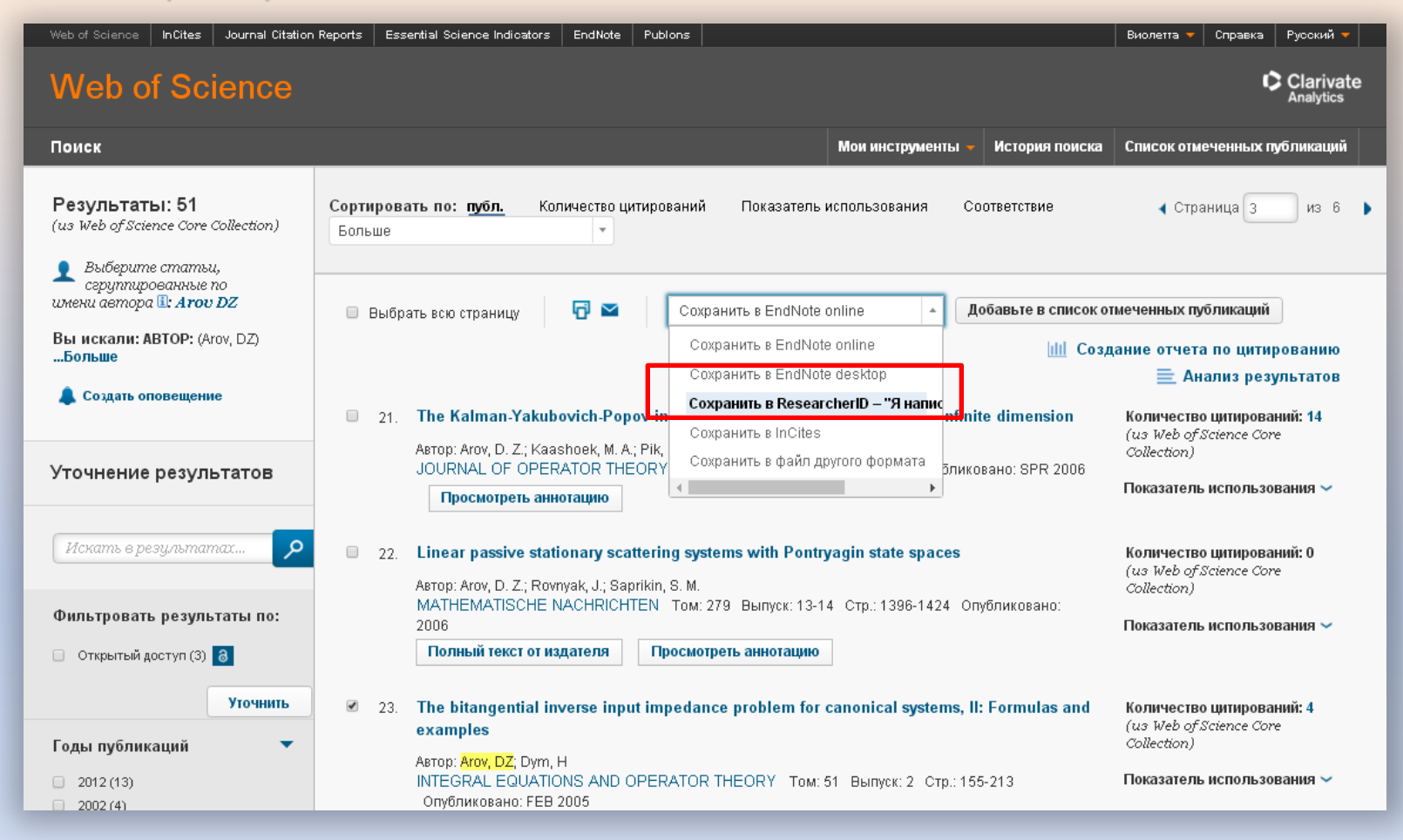

• У результатах відмічаєте власні праці галочкою і натискаєте "Сохранить в ResearcherID" (Я написал эти публикации) та підтверджуєте

### Миттєва оцінка видання в WoS

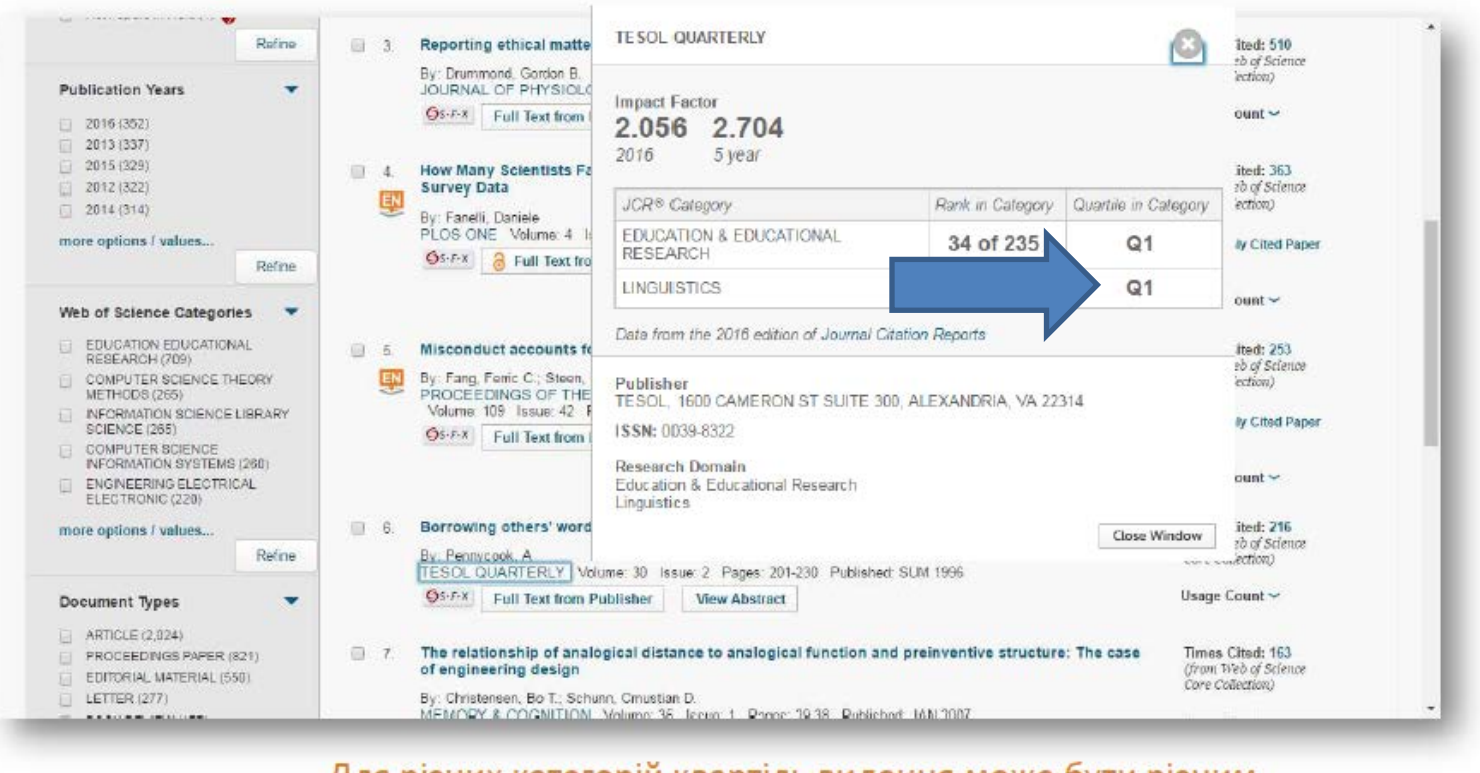

- Для різних категорій квартіль видання може бути різним
- Квартиль категорія наукового журналу, що залежить від його бібліометричних показників, які вказують на рівень<br>його <sub>ц</sub>итованості. Виділяють чотири квартилі: Q1 – найвищий, Q4 – найнижчий

## **Journal Citation Report 2016!**

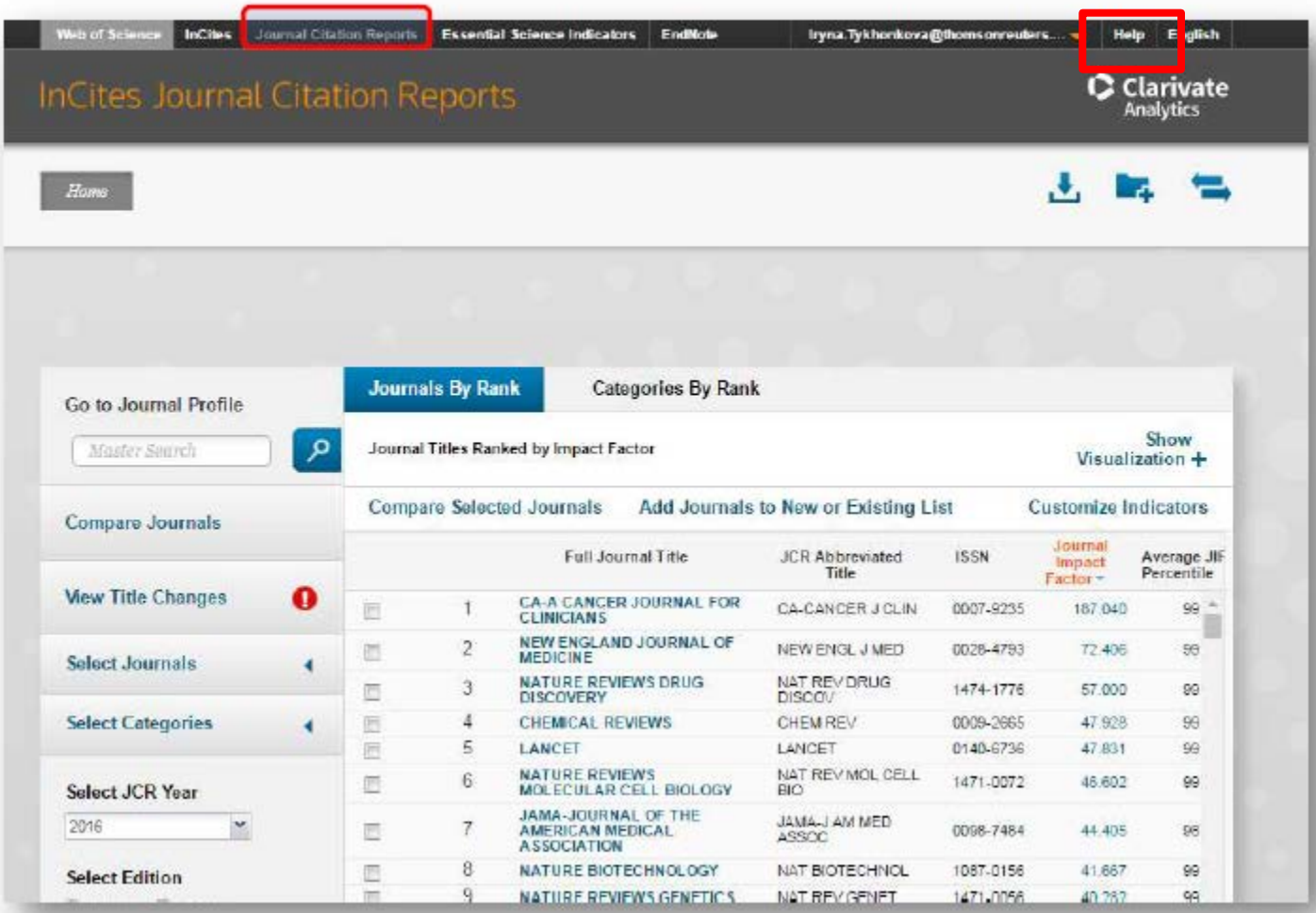

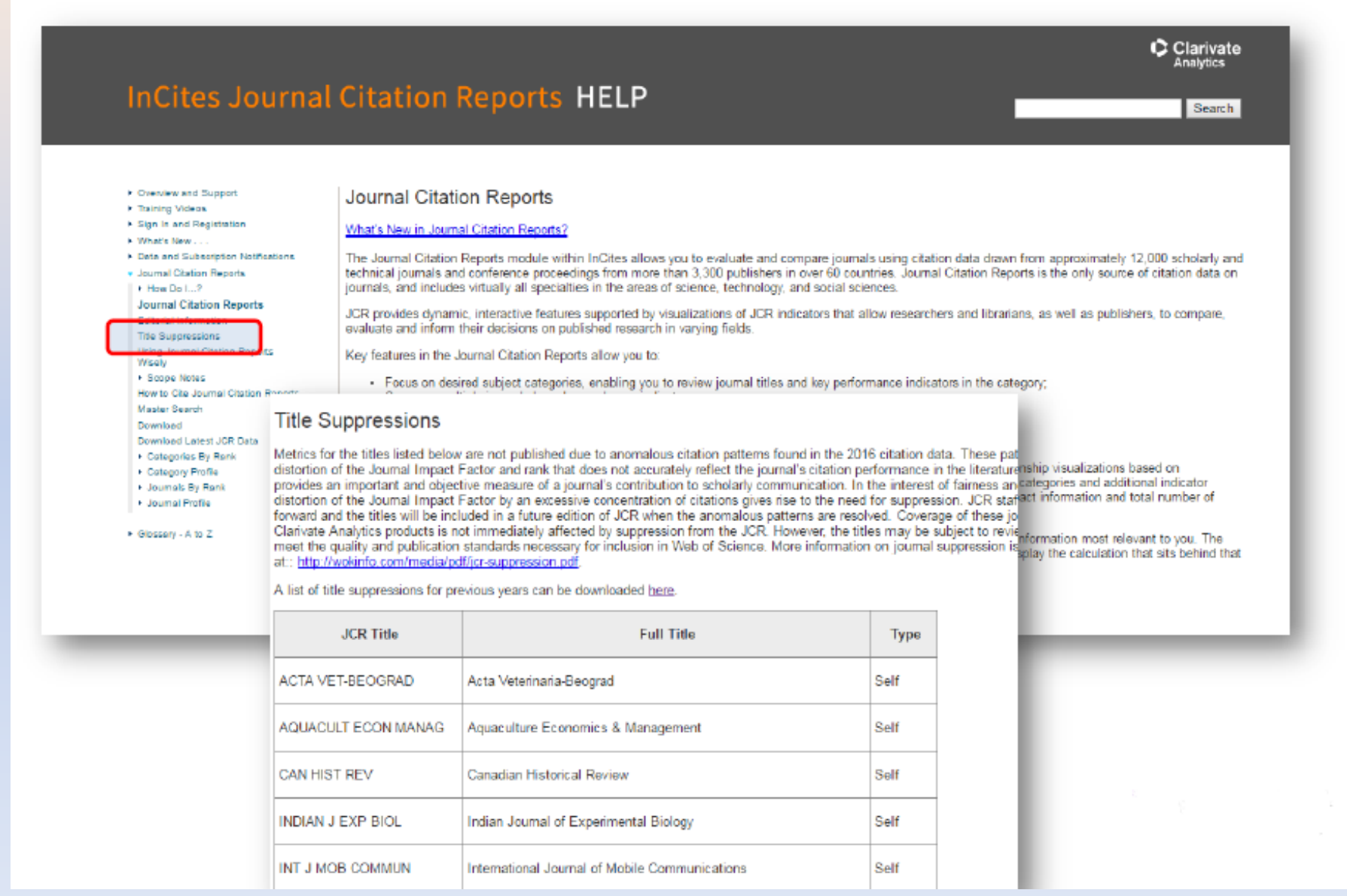

### Пошук певного видання або категорію науки

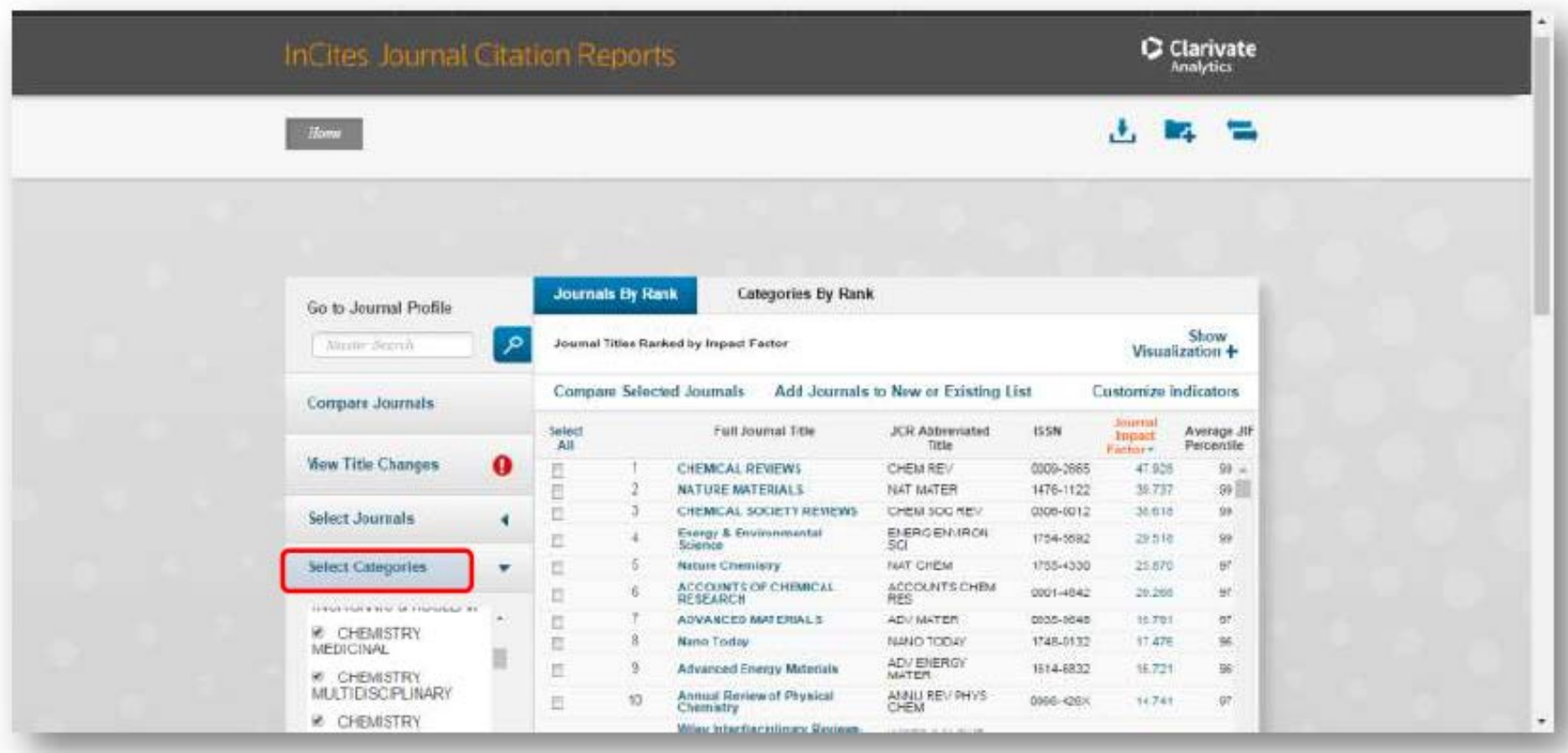

### Журнали певних країн

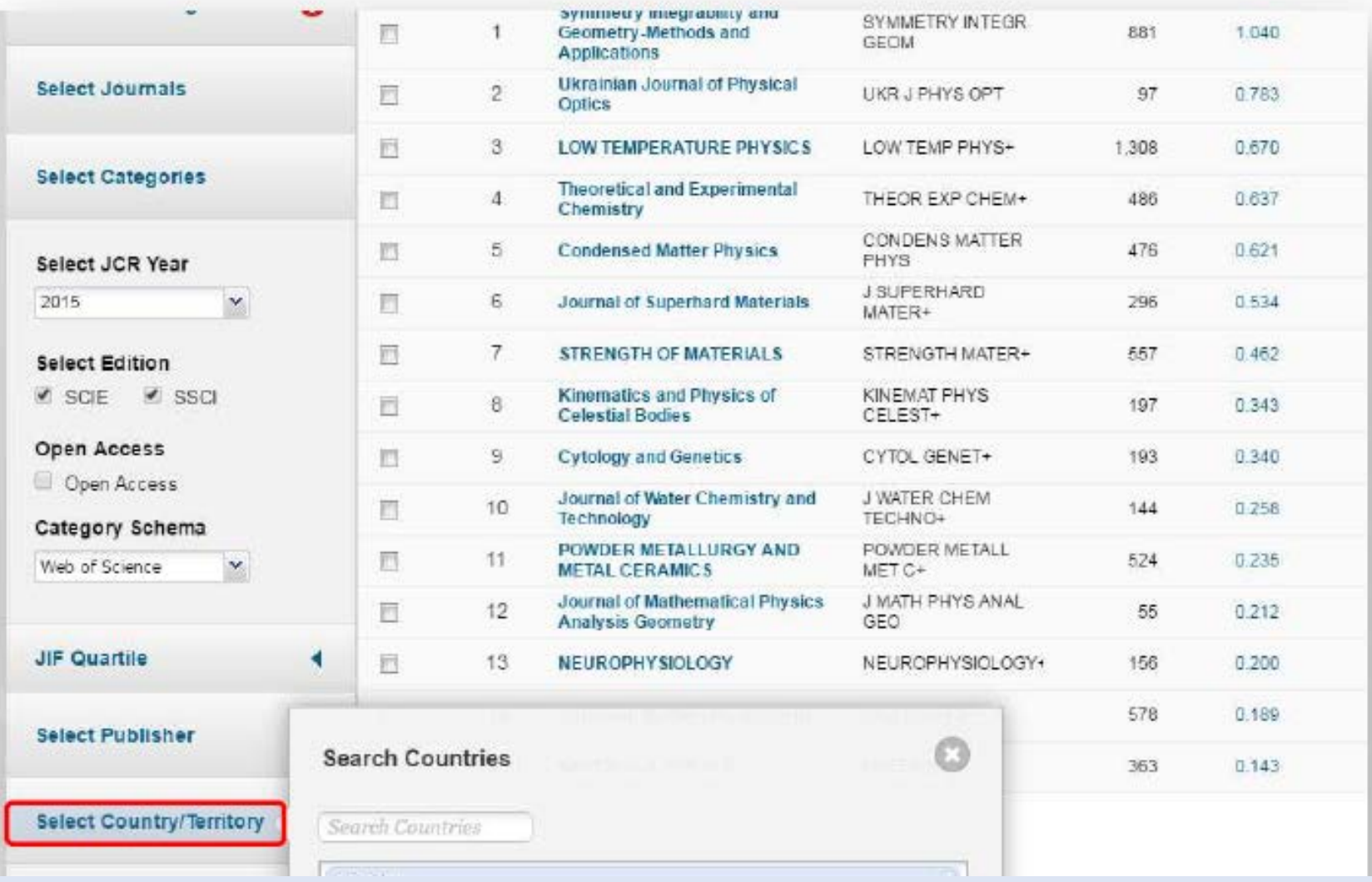

# **Бажаємо плідної та ефективної праці на платформі Web of Science**

# **Дякуємо за увагу!**

**library.pdpu@gmail.com**